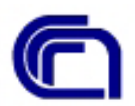

**Consiglio Nazionale delle Ricerche** 

**Programma Nazionale di Ricerche in Antartide** 

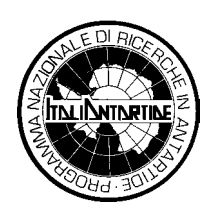

**Unità Operativa ISTI-CNR** 

# **Geo-Metadata Server: Struttura e funzionalità**

Maria Grazia Di Bono, Massimo Martinelli, Ovidio Salvetti

**Istituto di Scienza e Tecnologia dell' Informazione Consiglio Nazionale delle Ricerche Area della Ricerca di Pisa Via G. Moruzzi, 1 - 56124 PISA** 

## Indice

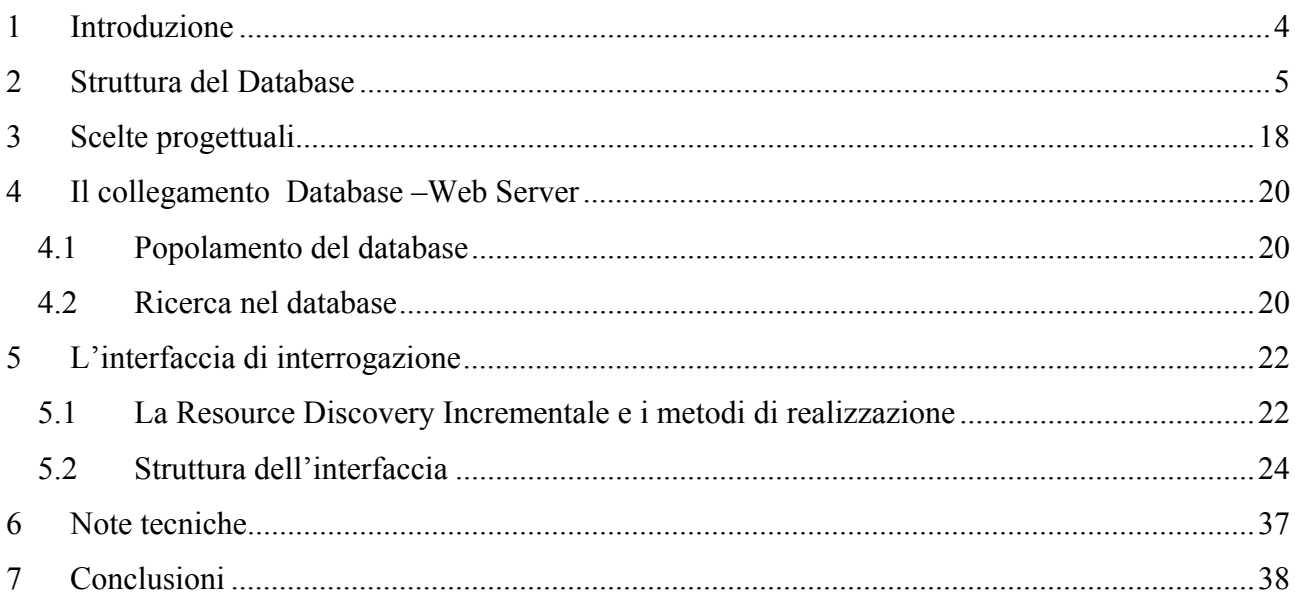

### *Premessa*

*Nell'ambito del progetto S.I.R.I.A. , Sistema Informativo della Ricerca Italiana in Antartide, l'unità operativa dell'Istituto di Scienza e Tecnologie dell'Informazione ha il compito di studiare e realizzare un sistema per la gestione e la consultazione via web dei metadati relativi alle campagne antartiche.* 

*Scopo di questa nota è quello di illustrare la realizzazione e le possibilità offerte dal sistema Geo-Metadata-Server.* 

### <span id="page-3-0"></span>**1 Introduzione**

Il Geo-Metadata Server si occupa della memorizzazione e gestione del catalogo dei metadati e di fornire una interfaccia per la sua interrogazione.

Come mostrato nella figura sottostante, esso si compone di due sottocomponenti:

- Il sistema di interfaccia
- Il database management system, che contiene i metadati

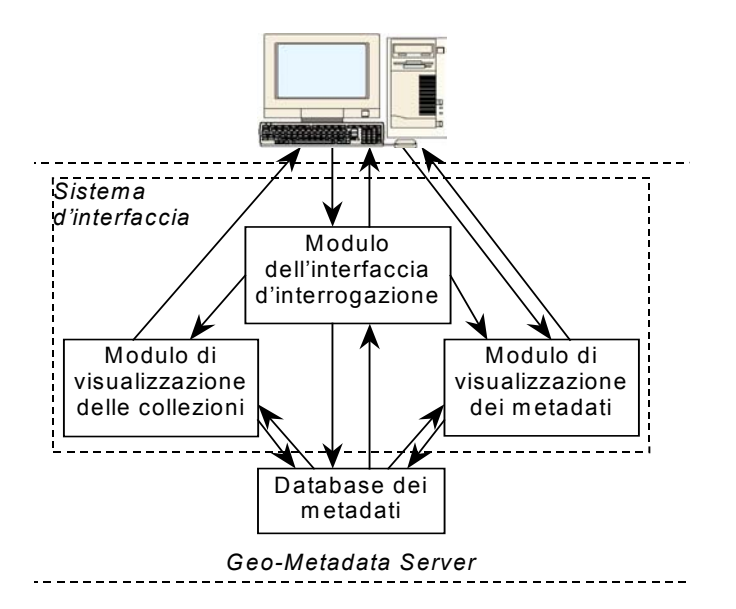

Il database management system è il sistema con cui l'utente, indirettamente, interagisce per l'intera fase d'interrogazione e ricerca dei dati.

Il sistema d'interfaccia fa da filtro alle richieste dell'utente e si compone di tre moduli:

- modulo d'interfaccia utente
- modulo di visualizzazione dei metadati
- modulo di visualizzazione delle collezioni

Gli ultimi due hanno un compito simile, la visualizzazione di un metadato: il primo quello dei dati o dei dataset, il secondo quello delle collezioni. In pratica però hanno compiti di complessità molto diversa.

Il *modulo dell'interfaccia d'interrogazione* è quell'elemento che rappresenta l'interfaccia per l'interrogazione del sistema, ossia quella parte che fornisce all'utente gli strumenti per l'inserimento, più o meno guidato secondo i casi, dei vari parametri che caratterizzano i dati, quindi: collezione, area geografica, intervallo temporale, parole chiavi ecc…

Il *modulo di visualizzazione delle collezioni* è l'elemento dell'interfaccia utente che si occupa

<span id="page-4-0"></span>della costruzione delle pagine HTML dinamiche di presentazione dei metadati delle collezioni. Tale scelta consente, nell'eventualità di una modifica nella maschera per la presentazione dei metadati, di effettuare un intervento localizzato alla sola applicazione che realizza la maschera delle pagine. Nel caso di pagine statiche, la modifica della maschera di presentazione avrebbe richiesto un intervento di aggiornamento su ognuna delle pagine.

Il *modulo di visualizzazione dei metadati,* si occupa di costruire le pagine dinamiche di presentazione per i metadati dei dataset e degli elementi dei dataste. Esso ha il compito di esporre all'utente i metadati di tutti i dataset che rispondono all'interrogazione da esso effettuata e questo significa dover gestire non un singolo metadato, come nel caso delle collezioni, ma un insieme di metadati.

#### **2 Struttura del Database**

La struttura del database ricalca in gran parte lo standard CEN/TC 287, adottato per la compilazione delle schede di metadato. La figura sottostante illustra l'organizzazione delle informazioni nel database attraverso la descrizione grafica delle sue tabelle, esprimendo, attraverso l'utilizzo di colori diversi, le differenti aree di informazioni che il database è in grado di descrivere.

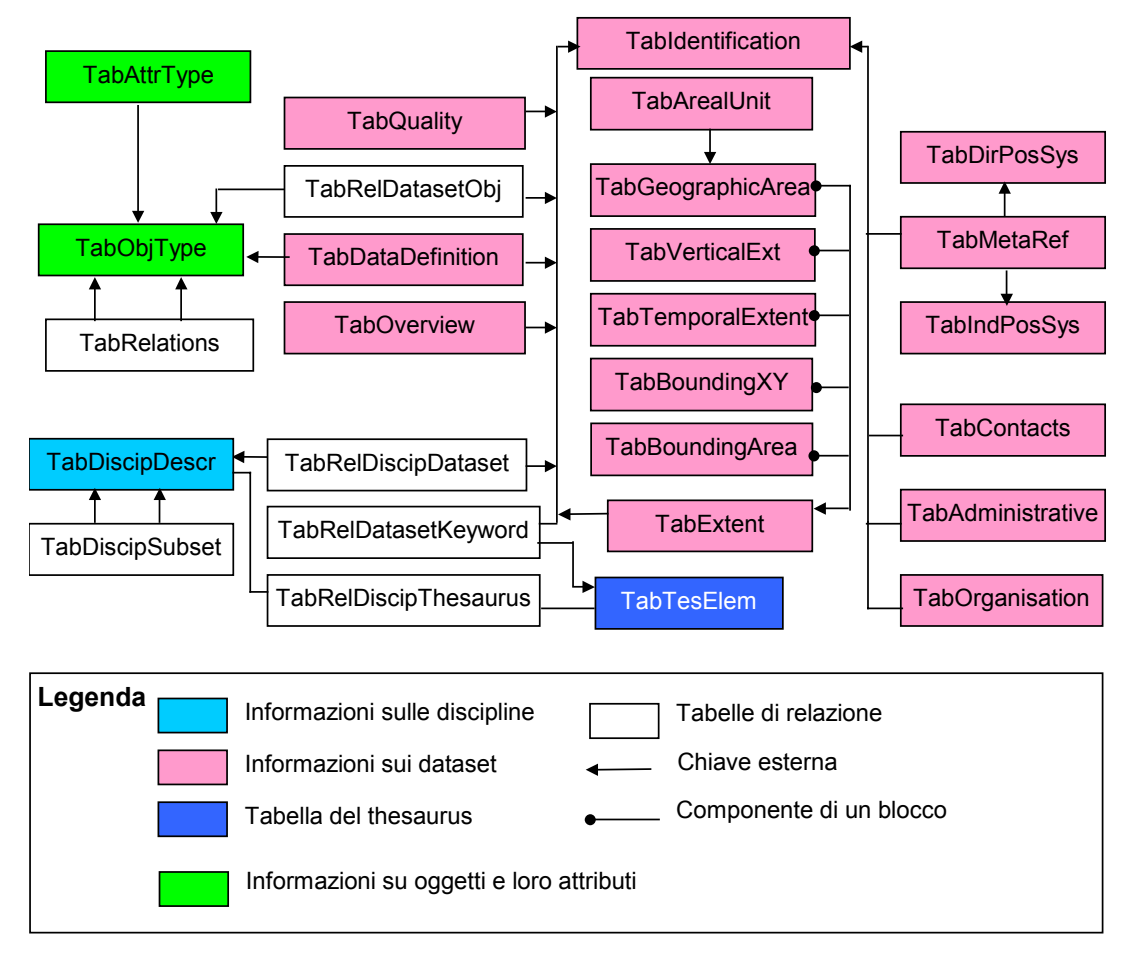

**Figura 1. Struttura delle tabelle del database e delle relazioni principali.** 

Come si vede dalla figura, le informazioni che il database memorizza sono essenzialmente di cinque tipi e riguardano le seguenti entità:

- le discipline;
- li dataset;
- il thesaurus delle parole chiave;
- gli oggetti ed i loro attributi, relativi a ciascun dataset;
- le relazioni (di tipo molti a molti) tra le varie tabelle.

Le frecce uscenti rappresentano le chiavi esterne che permettono di individuare in modo univoco un'ennupla di una tabella a partire da quella che la referenzia.

Nella figura sottostante viene riportata una breve descrizione delle tabelle componenti il database raggruppate secondo le entità sopra elencate.

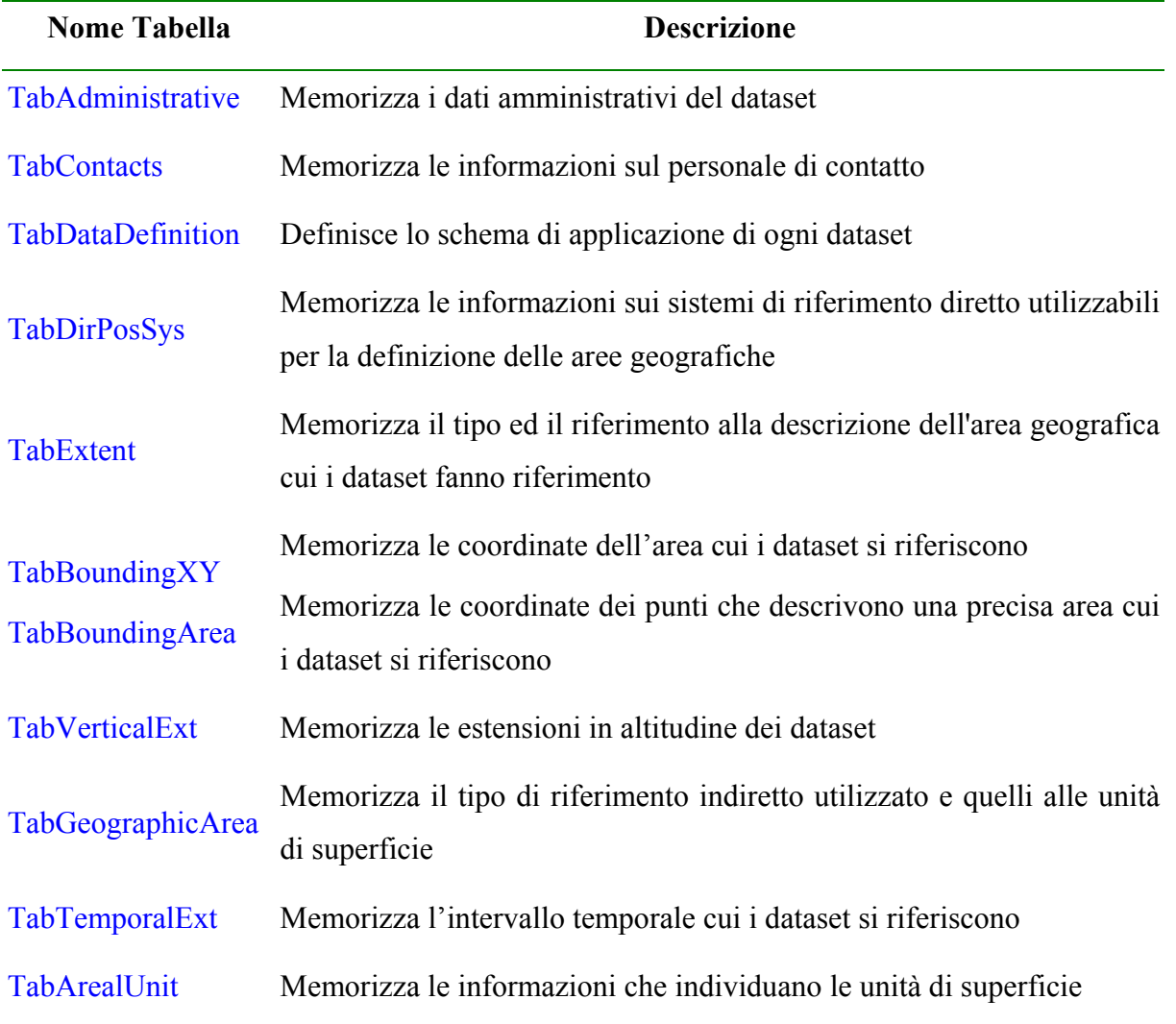

### **Tabelle informative per i Dataset**

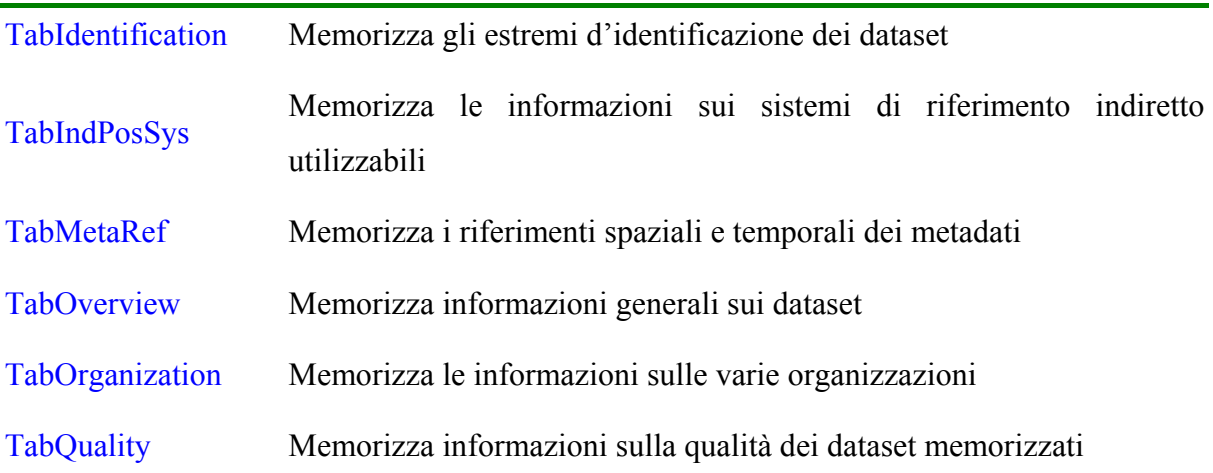

### **Tabelle informative per gli Oggetti**

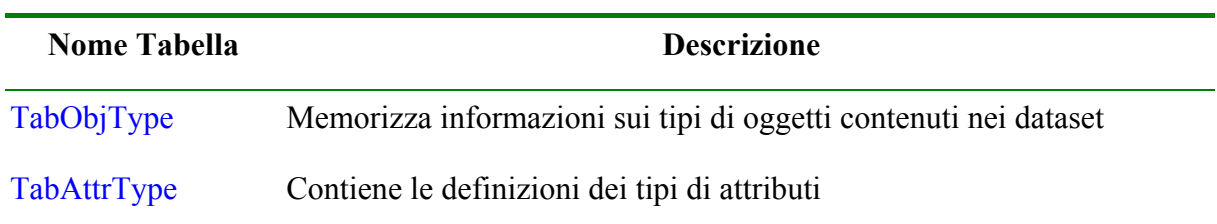

### **Tabella informativa per le Discipline**

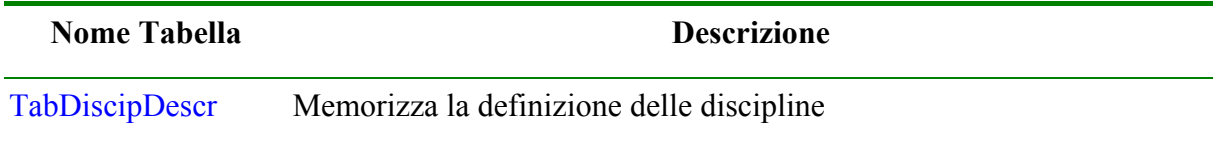

### **Tabelle di Relazione**

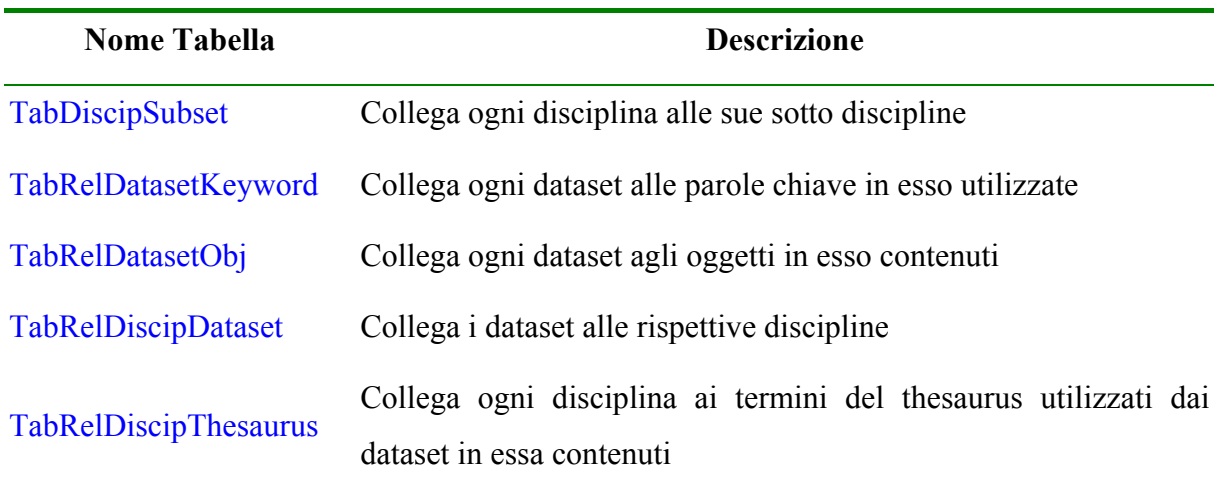

### **Tabella informativa sul tesauro**

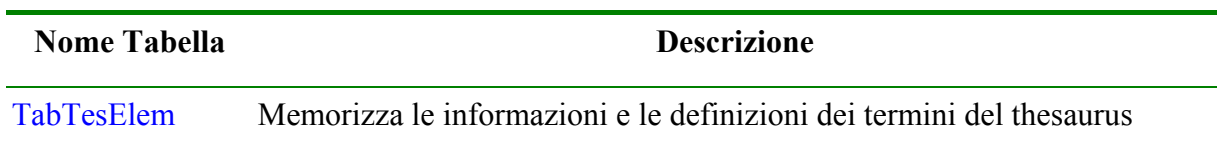

Di seguito sono descritte le tabelle del database: per ciascuna è riportato il nome dei campi ed una breve spiegazione e viene specificato se tale campo è obbligatorio od opzionale.

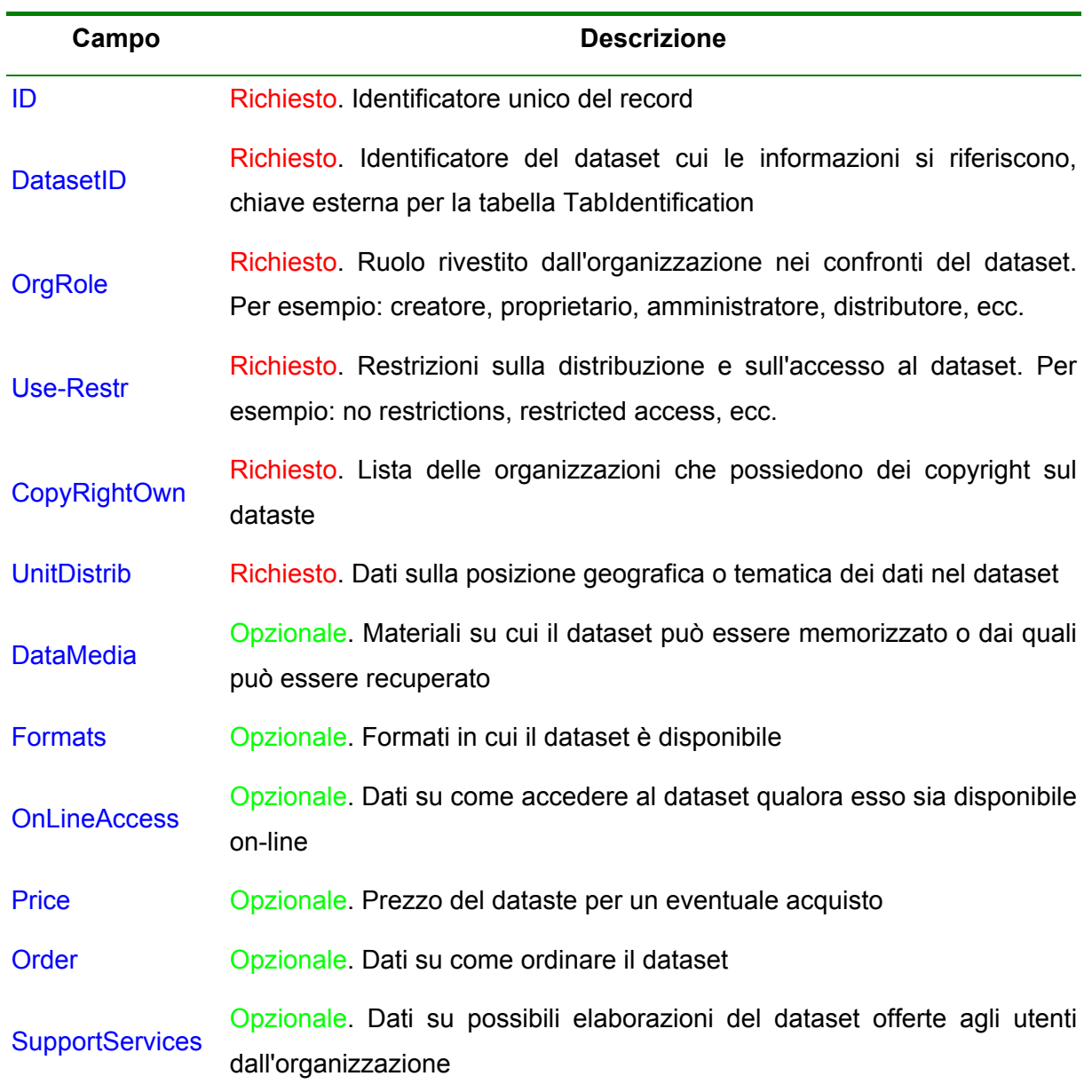

### **TabAdministrative**

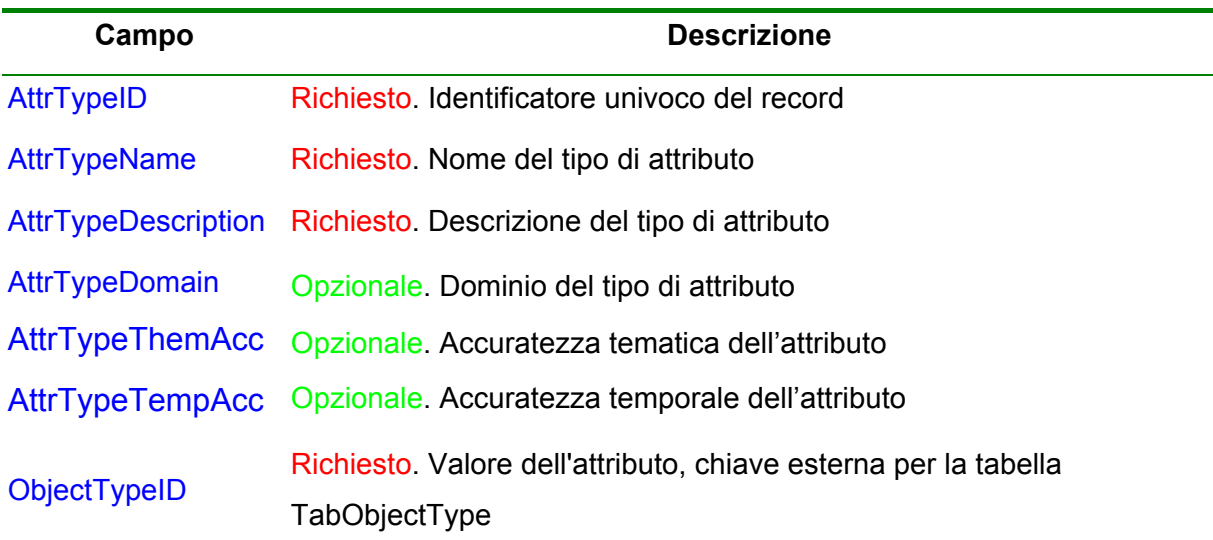

#### **TabContacts**

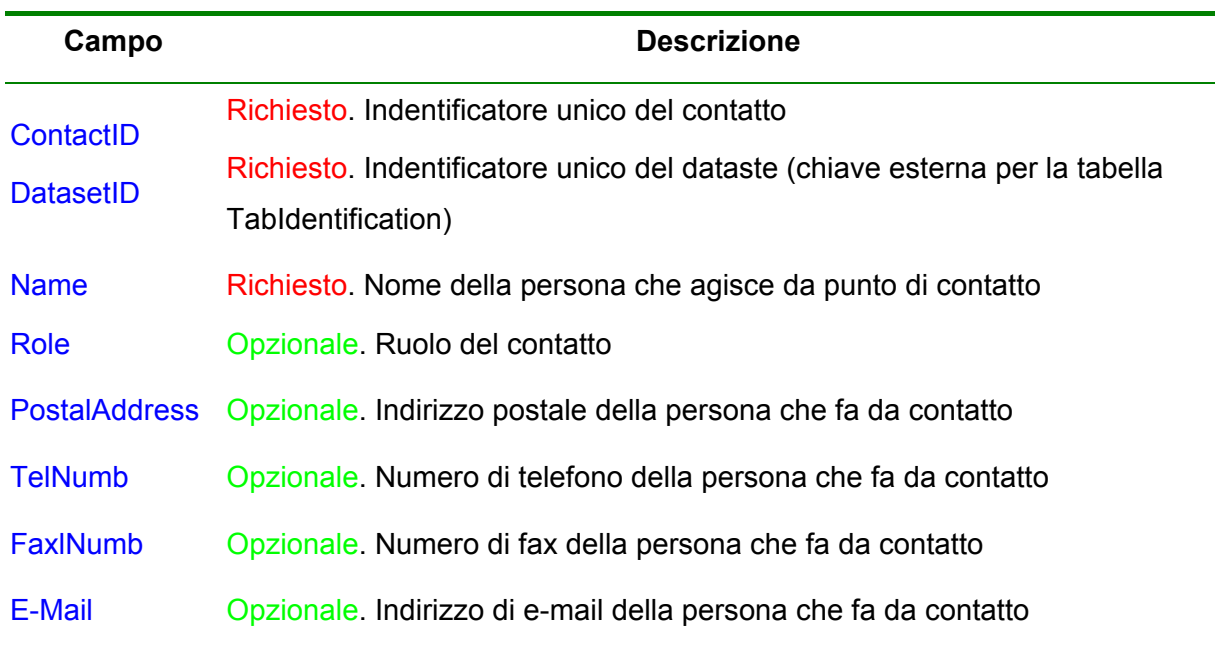

#### **TabDataDefinitions**

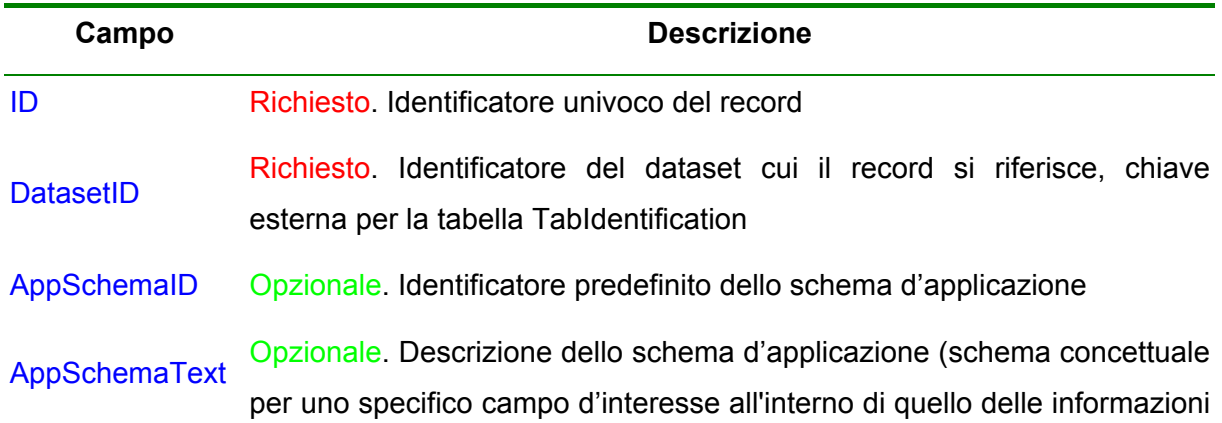

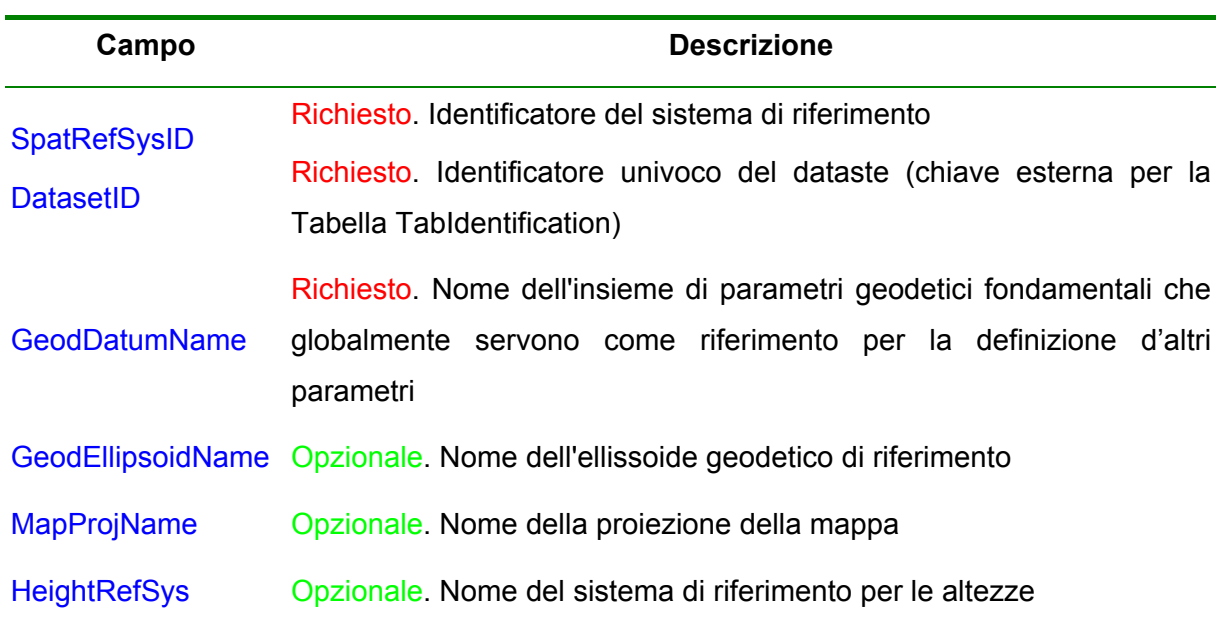

### **TabDirPosSys**

### **TabDiscipDescr**

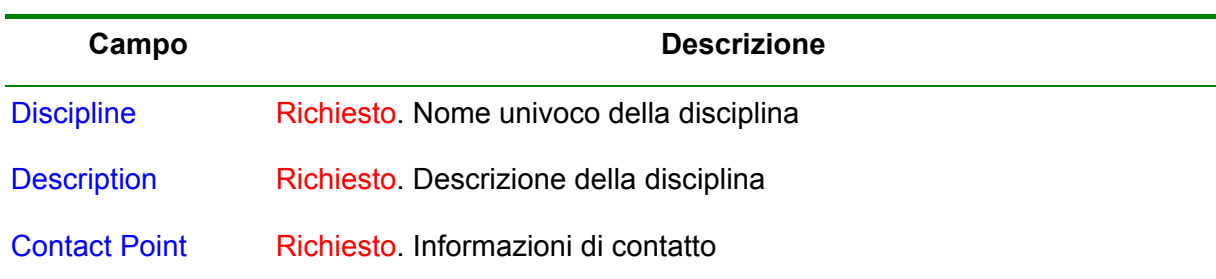

### **TabDiscipSubset**

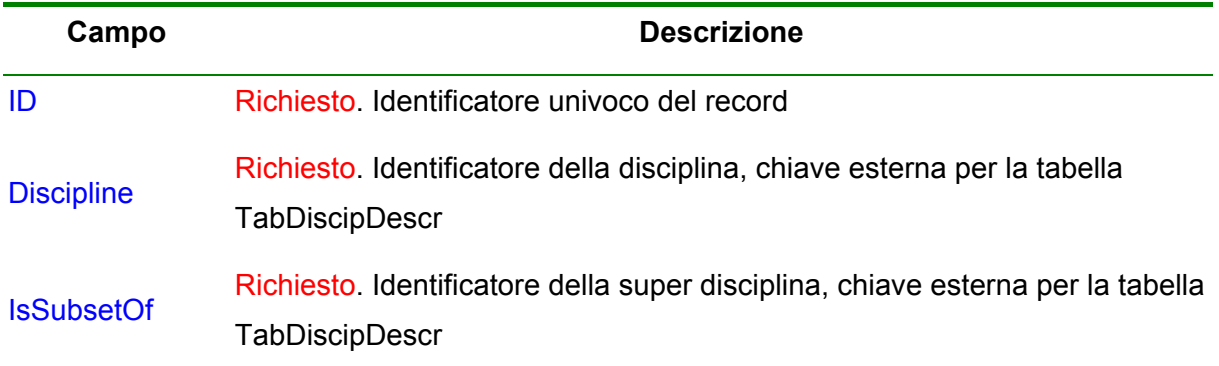

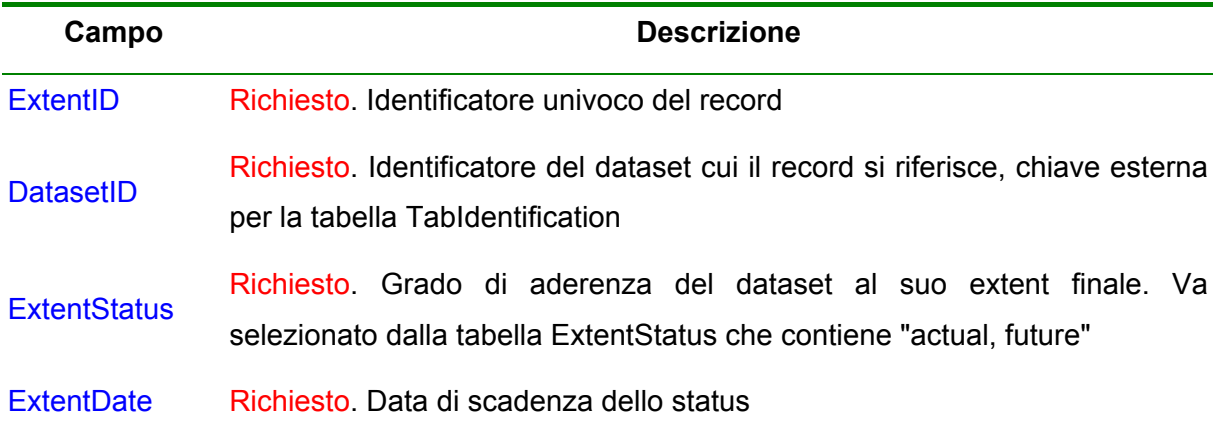

### **TabBoundingXY**

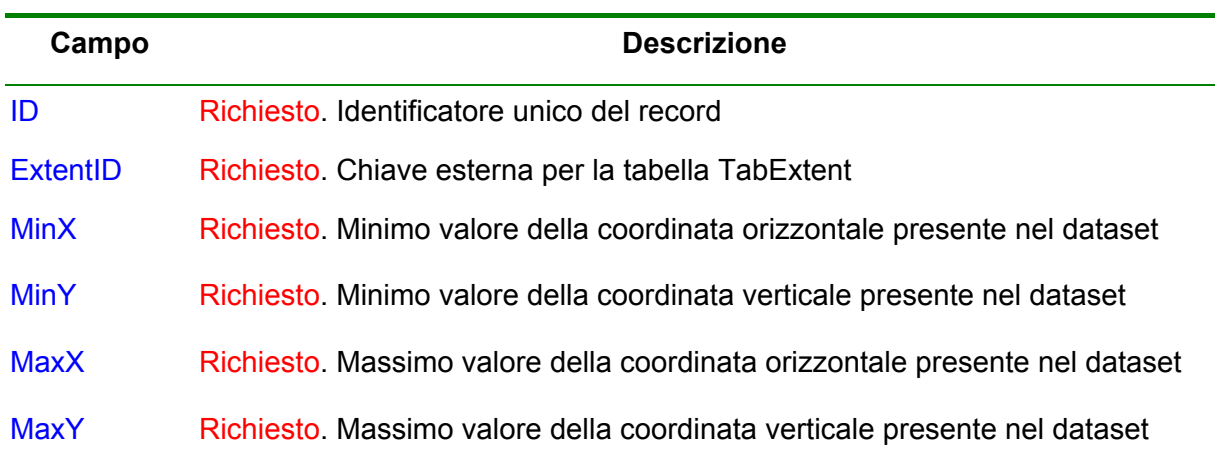

### **TabBoundingArea**

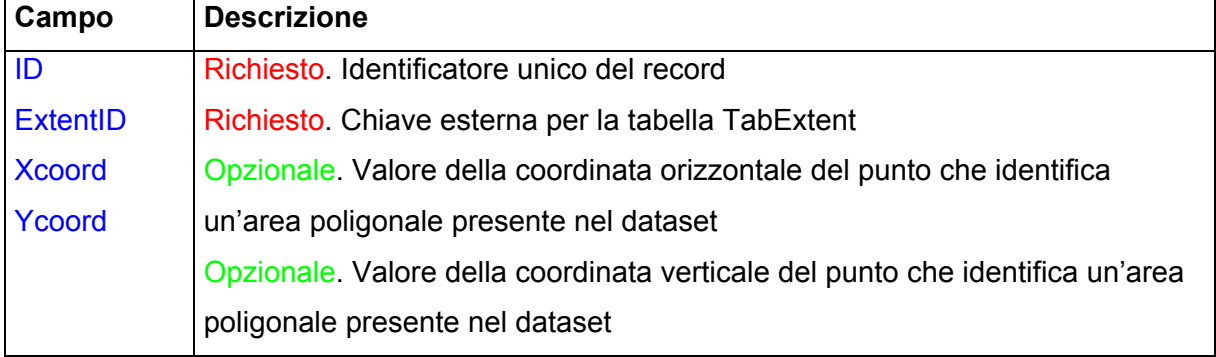

### **TabArealUnit**

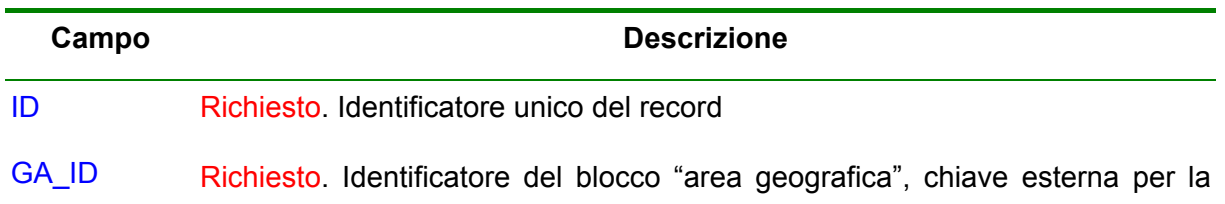

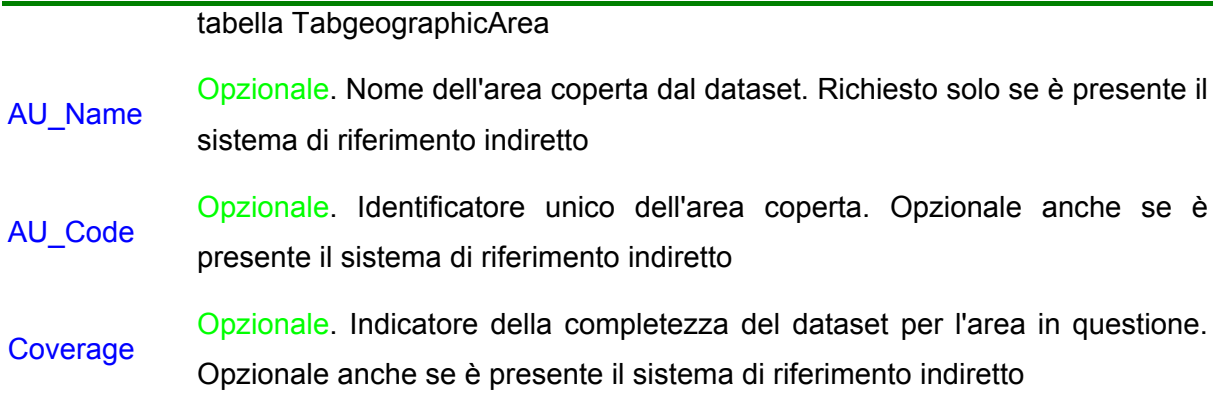

### **TabVerticalExt**

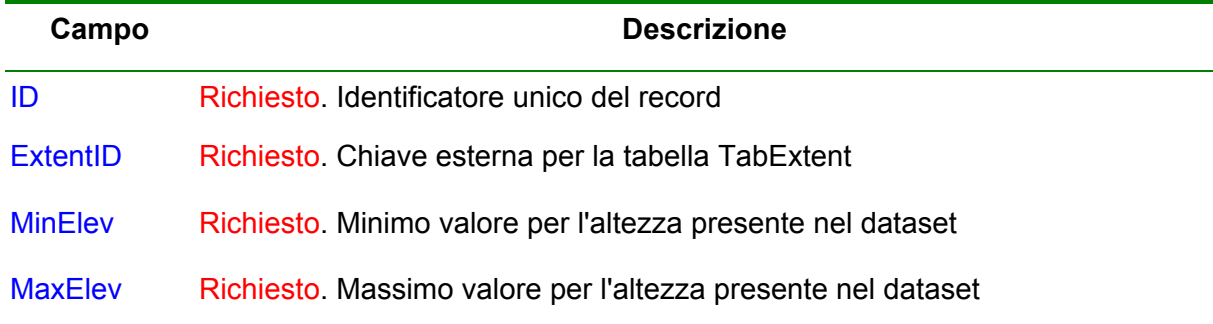

### **TabTemporalExt**

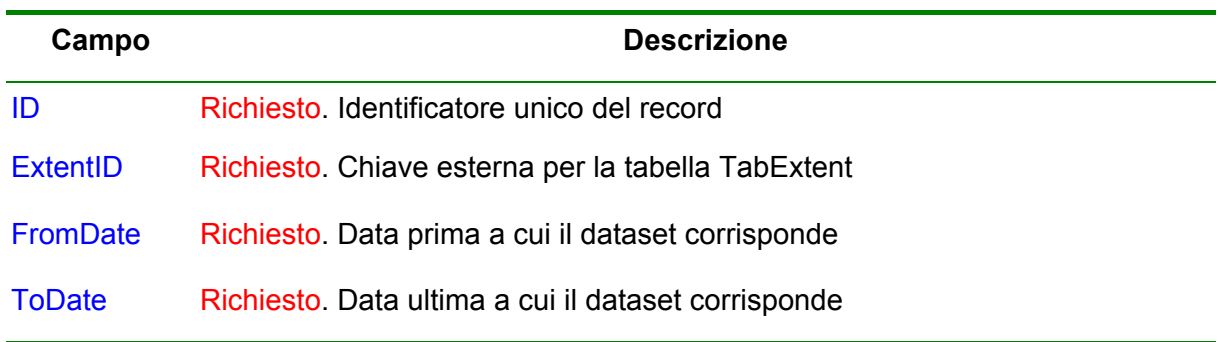

### **TabIdentification**

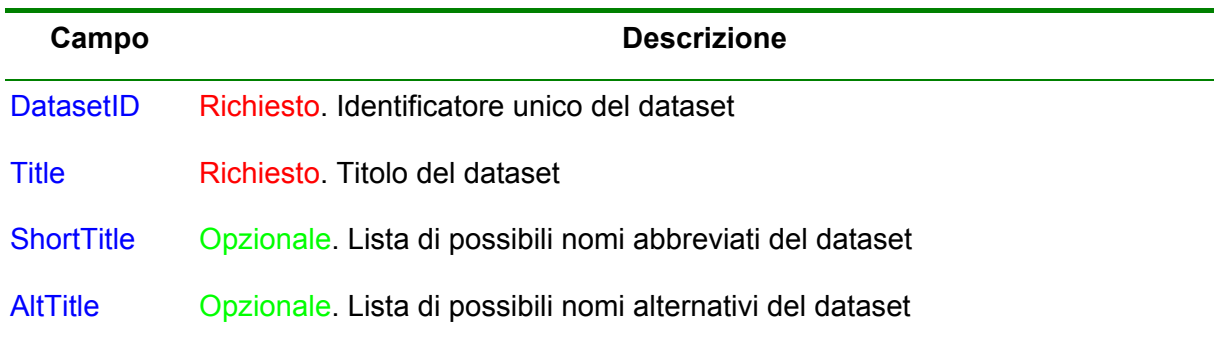

### **TabIndPosSys**

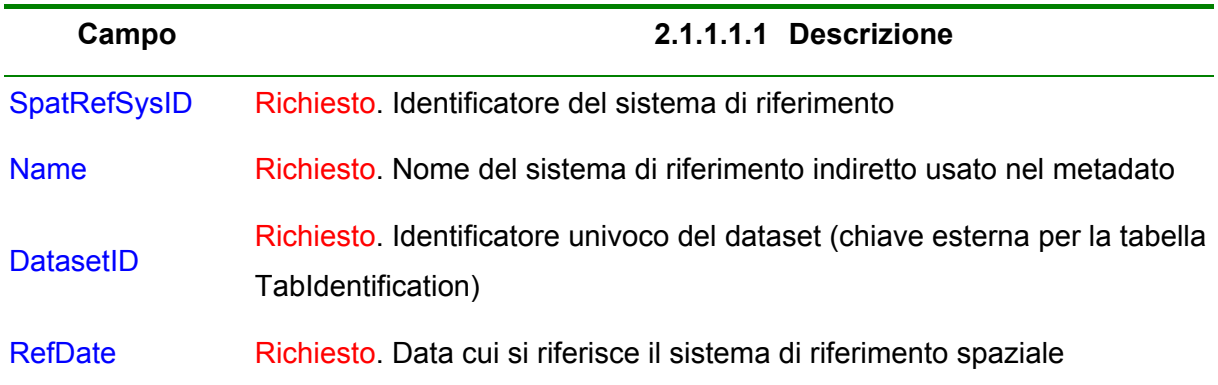

### **TabMetaRef**

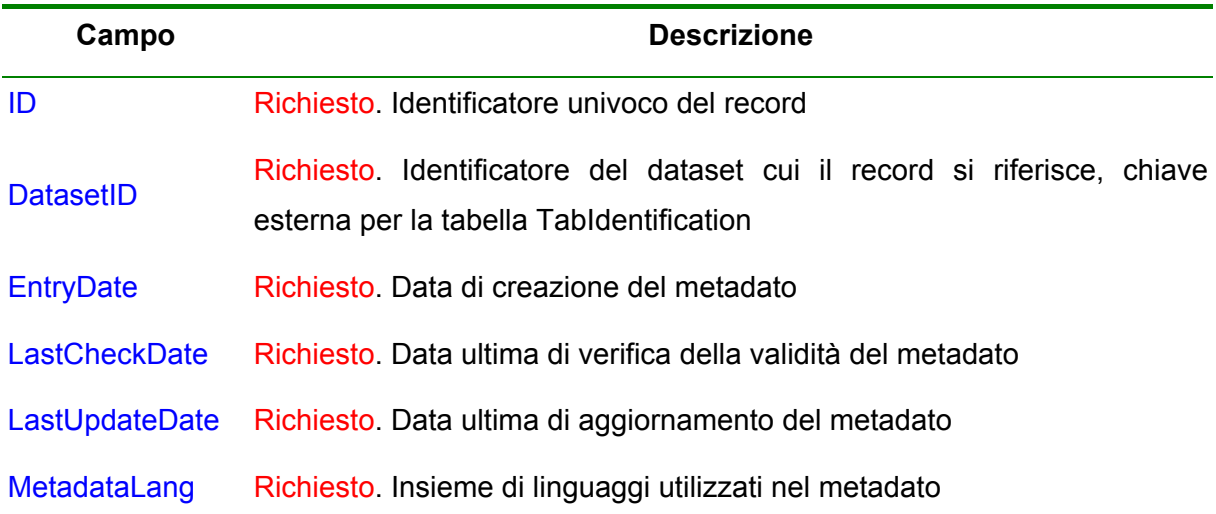

### **TabObjectType**

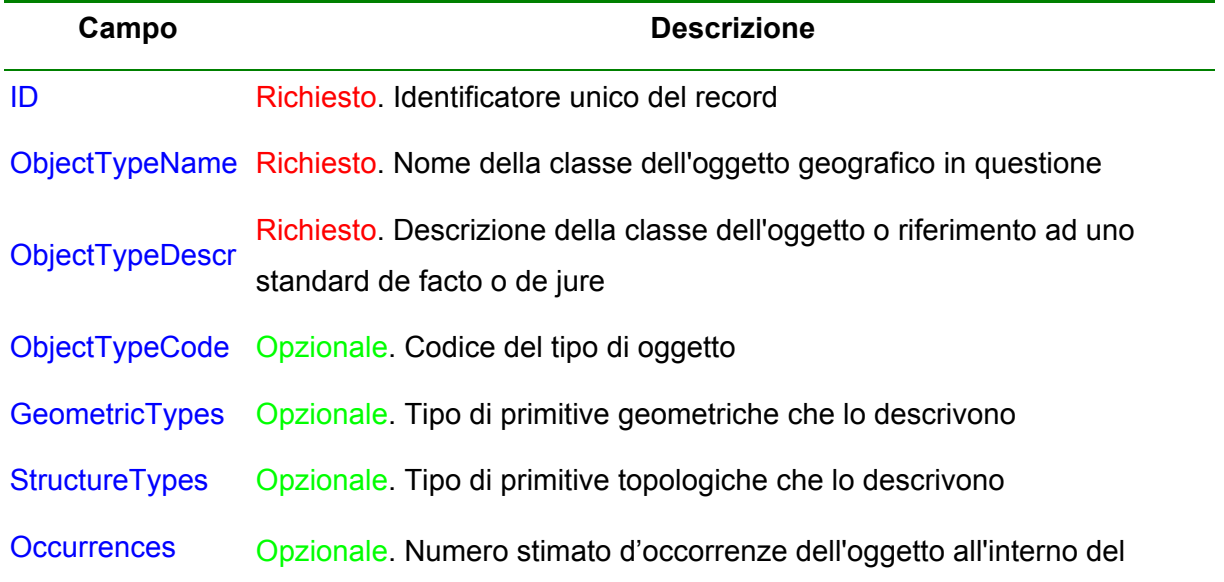

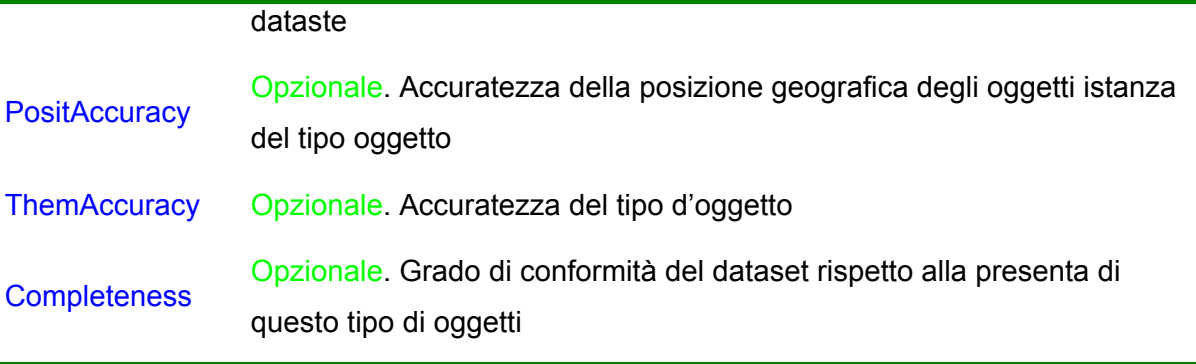

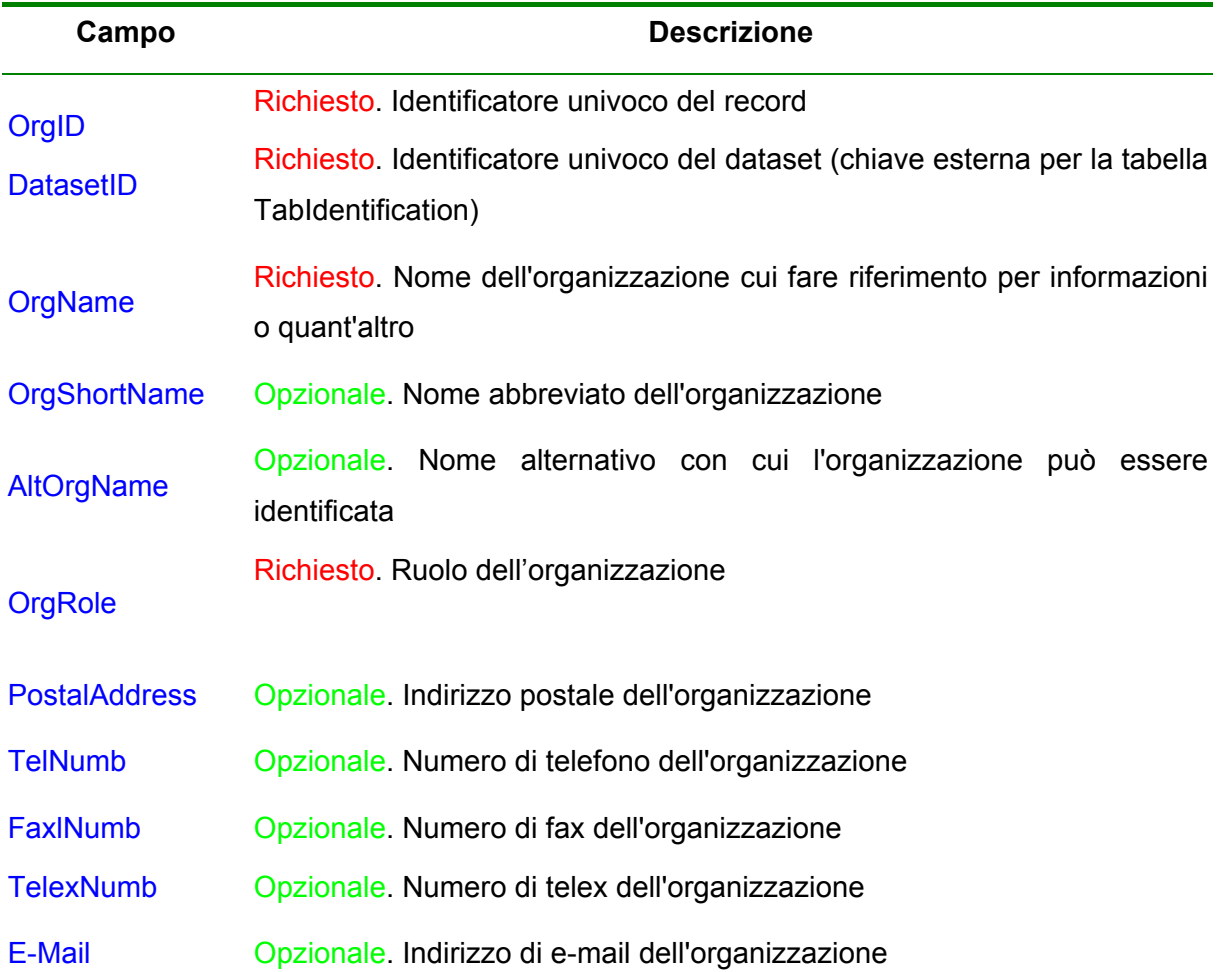

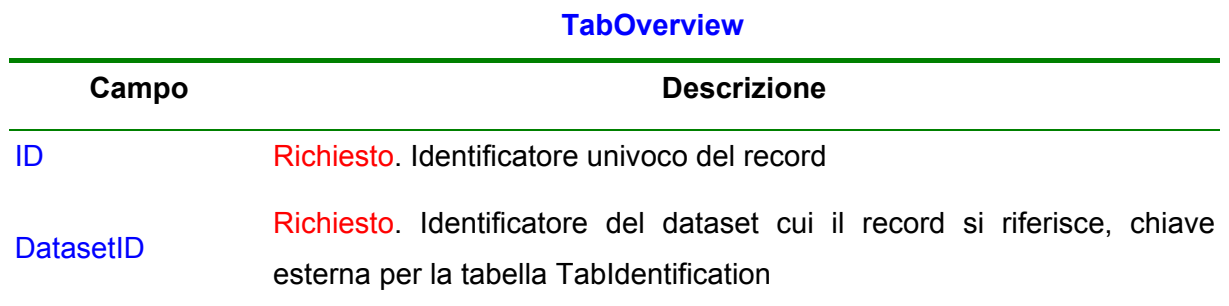

# **TabOrganization**

 $\overline{\phantom{0}}$ 

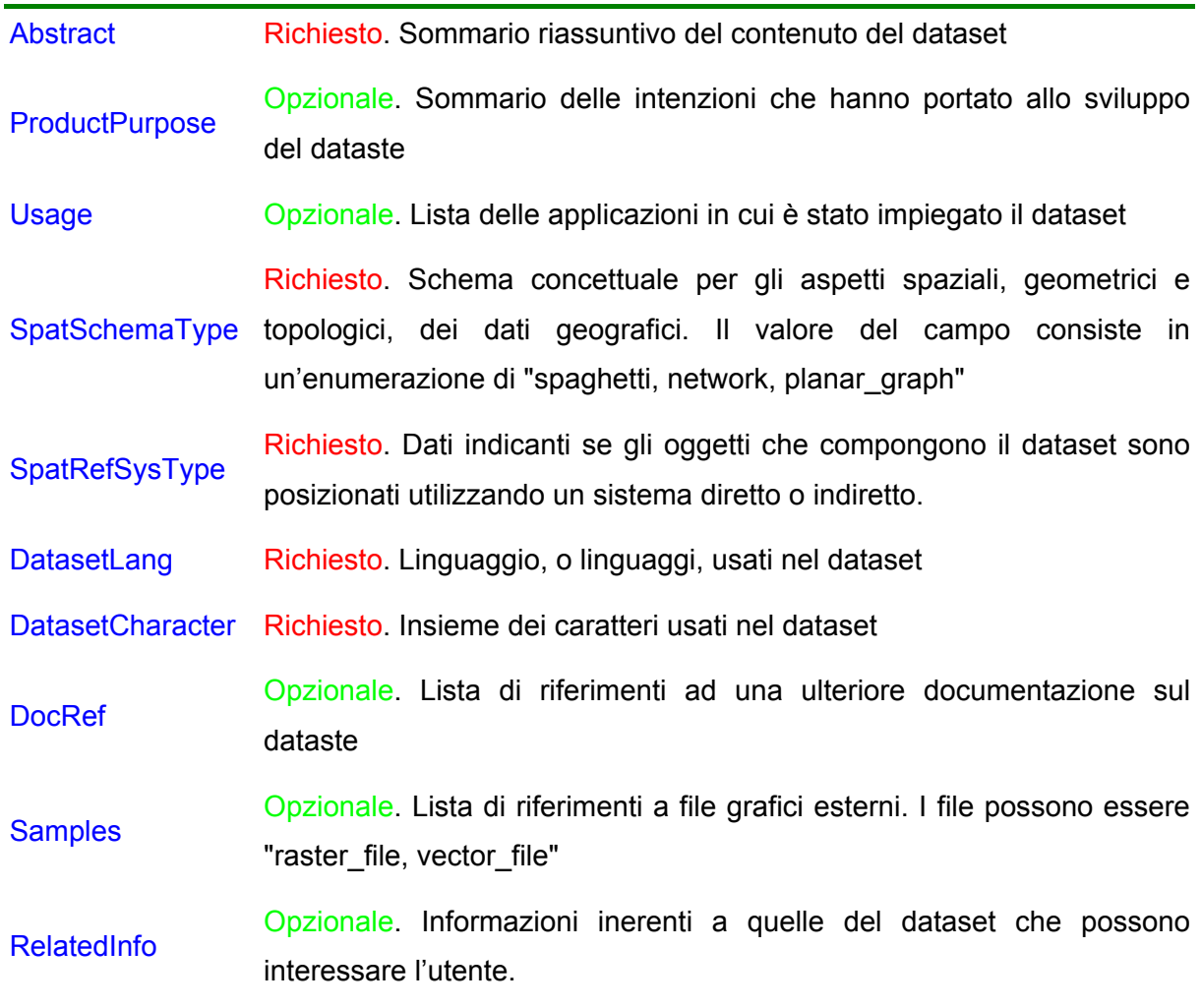

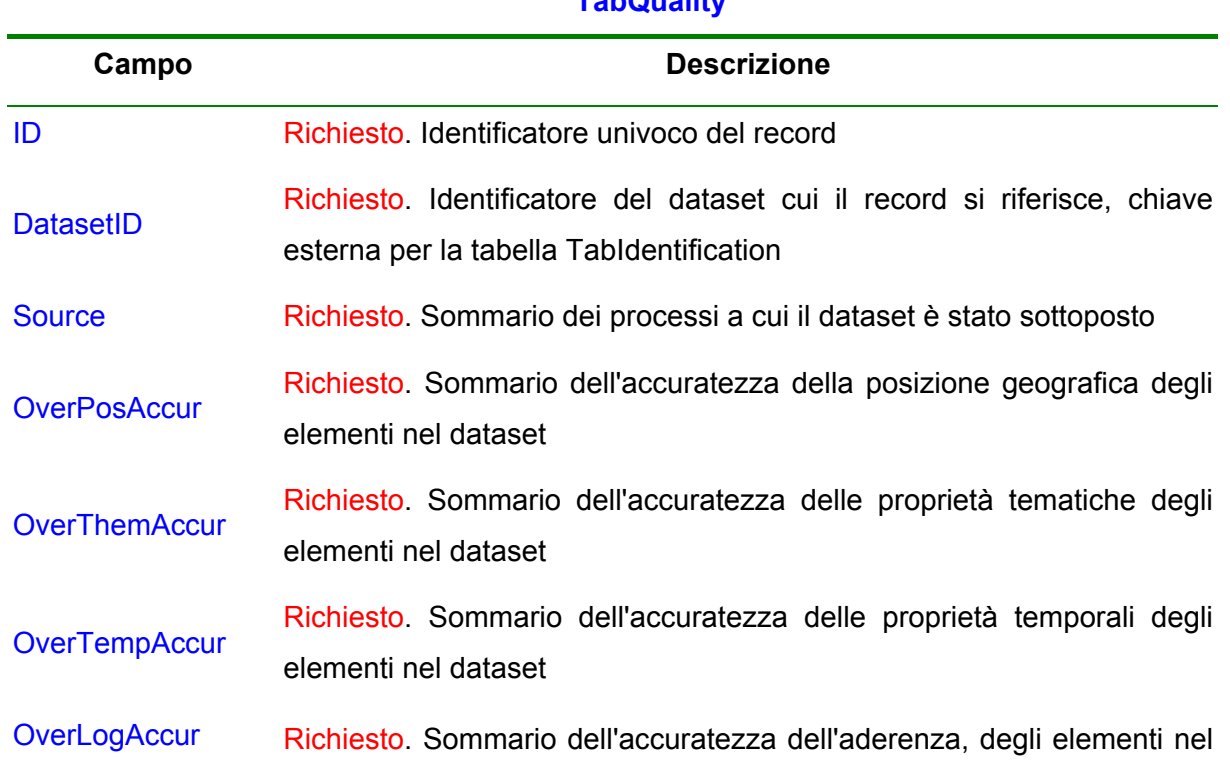

### **TabQuality**

### dataset, ai vincoli definiti nel suo schema d'applicazione

**OverCompleteness** Richiesto. Sommario del grado di conformità del dataset alla dichiarazione di istanze, proprietà ed associazioni

#### **TabRelDatasetKeyword**

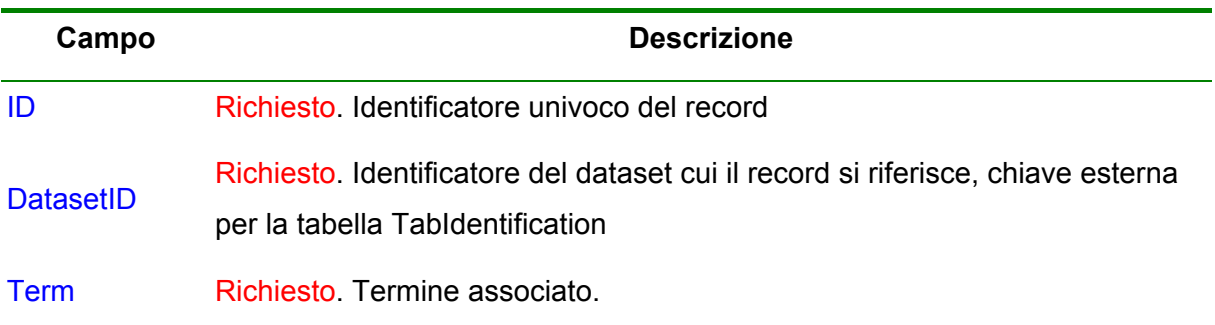

### **TabRelDatasetObj**

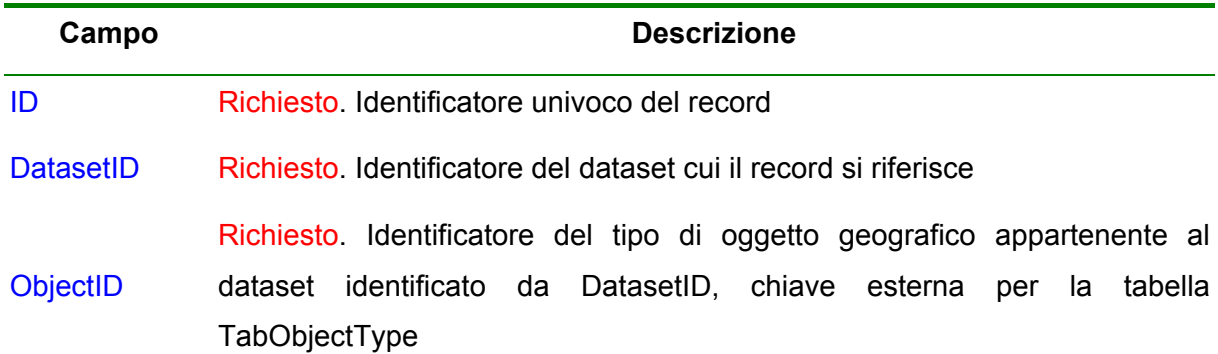

#### **TabRelDiscipDataset**

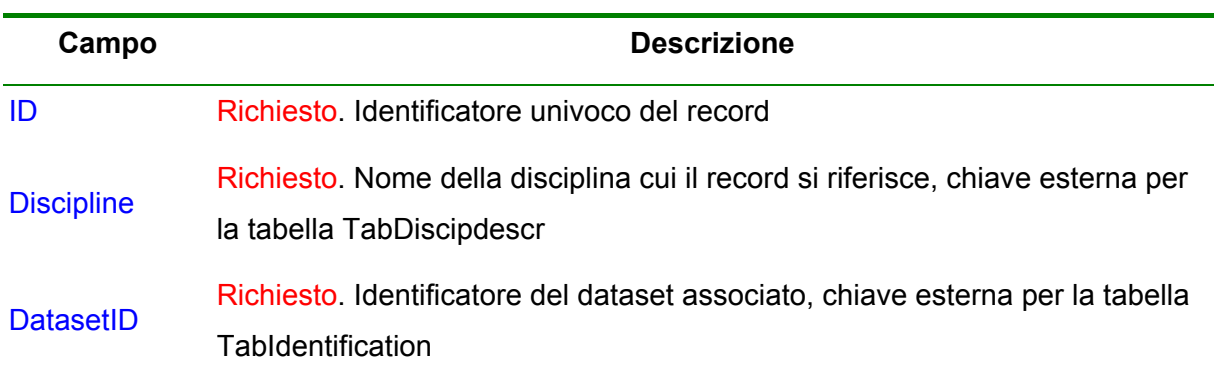

**TabRelDiscipThesaurus** 

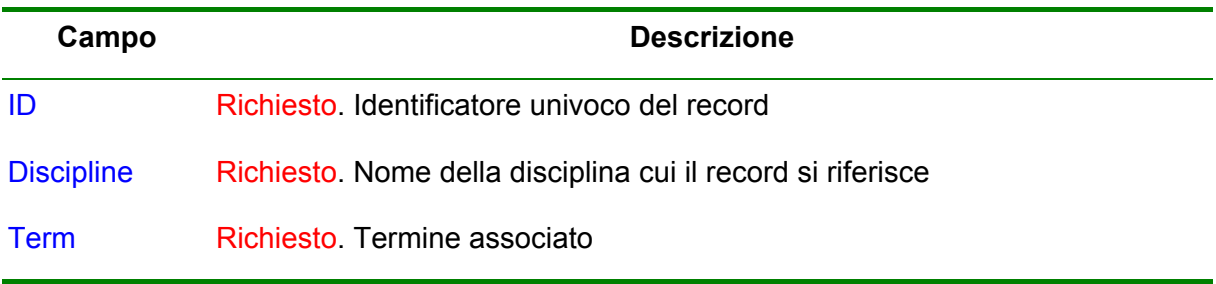

### **TabTesElem**

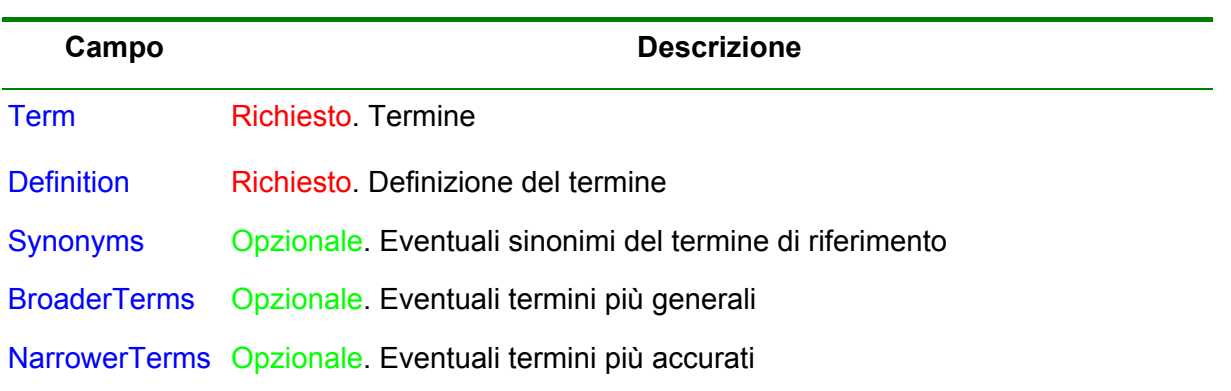

### **TabGeographicArea**

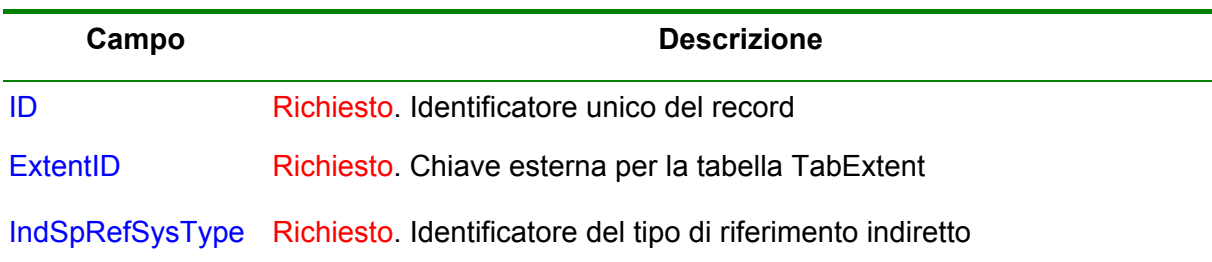

### <span id="page-17-0"></span>**3 Scelte progettuali**

Le nostre scelte progettuali hanno riguardato il sistema hardware, il sistema operativo e gli strumenti di sviluppo oltre ai linguaggi di programmazione.

Il calcolatore scelto dispone della seguente configurazione hardware:

Personal Computer con microprocessore Intel Pentium 4 da 2GHz, 512MB RAM

Il sistema operativo adottato è Linux Mandrake versione 9.0.

Molteplici sono state le ragioni che ci hanno condotto a questa scelta:

- il software è Open Source, tutto il codice è liberamente accessibile, a costo zero e si scarica da Internet;
- il sistema operativo è veloce, stabile e in continuo sviluppo, è possibile aggiornarlo continuamente senza difficoltà e per questo motivo molto sicuro;
- esistono molti programmi a disposizione, anche questi per la maggior parte scaricabili gratuitamente da Internet;
- l'ambiente grafico è paragonabile a quello di windows, pertanto è molto semplice da utilizzare.

Per quanto riguarda la scelta degli strumenti di sviluppo e dei linguaggi di programmazione, fino a poco tempo fa, le di applicazioni server si basavano sul CGI, acronimo di Common Gateway Interface. CGI è uno standard, usato tutt'oggi, per interfacciare applicazioni esterne con un server, come HTTP o il Web.

Rispetto ad una pagina HTML, che è un documento statico, ovvero il suo contenuto non cambia nel tempo, un programma CGI è lanciato in esecuzione e quindi produce dei risultati dinamici: ad esempio, se un utente vuole interrogare un database via Web, deve essere realizzato un programma in grado di passare la query al Database Management System e poi di elaborare la risposta ricevuta prima di visualizzare il risultato.

Per scrivere delle applicazioni CGI, non sono necessari speciali linguaggi di programmazione, ma devono essere usati solo quelli che l'Host è in grado di lanciare, ne esistono molti: C/C++, Fortran, Perl, UNIX Shell, etc.

I linguaggi usati per lo sviluppo di applicazioni Web possono essere suddivisi in due categorie principali: linguaggi general-purpose (C/C++, Fortran, Perl); linguaggi di scripting.

La differenza sostanziale consiste nel fatto che, usando I linguaggi del primo tipo, il contenuto della pagina deve essere creato interamente utilizzando le funzioni di output del linguaggio stesso.

Al contrario, i linguaggi di scripting, come PHP (PHP: Hypertext Preprocessor) o ASP (Active Server Pages), presentano una pagina HTML con il suo solito formato, con all'interno dei simboli speciali che includono le istruzioni del codice eseguibile. Questo tipo di approccio facilita notevolmente la creazione delle pagine poiché, usando programmi appropriati, è possibile separare il codice HTML ed in seguito inserire facilmente il nuovo codice.

La nostra scelta è caduta su JSP (*Java Server Pages*): JSP è un linguaggio di scripting che viene automaticamente trasformato in un programma Java (servlet) quindi compilato e poi eseguito. Dopo essere stata eseguita per la prima volta, una pagina JSP ha in pratica la stessa efficienza di un programma scritto con un linguaggio general-purpose, pur mantenendo la semplicità di un linguaggio di scripting.

Mentre una esecuzione di un CGI è indipendente dalle altre, con la conseguenza che la comunicazione tra differenti istanze è complessa, una caratteristica interessante di JSP è anche quella che una servlet è sempre in esecuzione, pertanto la comunicazione tra *threads* differenti è molto semplice.

I vantaggi principali di un tale approccio possono essere brevemente riassunti come segue:

- indipendenza dalla piattaforma;
- semplicità;
- $\blacksquare$  integrazione di processi eterogenei ;
- riuso del software.

#### <span id="page-19-0"></span>**4 Il collegamento Database –Web Server**

Sono previsti essenzialmente i seguenti tipi di collegamento al database:

- in scrittura, per popolare il database, attraverso l'uso di un programma di mapping dei dati inviati e per gli eventuali aggiornamenti;
- in lettura, per la ricerca delle meta-informazioni da parte degli utenti.

Il collegamento tra il Database ed il Web Server avviene attraverso l'uso dei driver JDBC (Java Database Connector), che permettono di astrarre dal tipo di database utilizzato. Nel nostro caso il database è stato realizzato utilizzando MySQL 3.23. e la connessione al database è gestita da programma attraverso un meccanismo di autenticazione dell'utente e di gestione dei relativi privilegi.

#### **4.1 Popolamento del database**

Una volta che i referenti di ciascun settore PNRA hanno inviato le schede di metadato correttamente compilate e verificate queste vengono temporaneamente memorizzate sul server come file in formato testo (con estensione *".txt"* ) e successivamente sarà cura dell'ISTI popolare il database con tali informazioni.

A tale proposito è stato sviluppato un programma Java in grado di leggere tali file ed effettuare un mapping delle informazioni contenute nel database, tenendo conto della struttura del database, del particolare formato dei file e di una serie di vincoli imposti nella realizzazione.

Ciascun file ".txt" contiene tutte le informazioni riguardo uno specifico metadato salvate nella forma "nome\_campo = valore".

Il programma di mapping crea una connessione al database, legge il file passatogli come argomento e per ogni nome\_campo e valore corrispondente letto prepara una o più query (insert, update o select), le esegue ed elabora eventuali risultati per la preparazione delle query successive.

#### **4.2 Ricerca nel database**

Per quanto riguarda la ricerca delle informazioni memorizzate nel database, è stata sviluppata una interfaccia via web che permette l'interazione in lettura tra utente e database.

L'interfaccia è costituita da una serie di pagine HTML composte da una parte fissa che

riguarda la struttura della pagina di base e da una parte variabile a seconda della richiesta effettuata dall'utente e del contenuto del database. La parte variabile è costruita dinamicamente utilizzando la tecnologia Java Server Page (JSP), che permette di inserire all'interno delle pagine HTML porzioni di codice Java. Questo codice viene eseguito dal *"Web Server"* che realizza, la connessione, le query al database e l'elaborazione dei risultati ottenuti, sfruttando i driver JDBC (Java Data Base Connectivity).

La struttura delle query è abbastanza semplice. I comandi SQL sono stati inseriti direttamente nel corpo delle pagine JSP e vengono trattati come delle semplici stringhe che possono eventualmente essere elaborate con Java per costruire query più complesse.

La porzione di codice JSP in figura2 mostra l'utilizzo fatto dell'SQL: in particolare la prima parte di codice realizza l'apertura della connessione al database, mentre nella successiva viene preparata ed eseguita una query al database. Il risultato della query viene memorizzato per essere successivamente elaborato.

```
\epsilon // Apertura della connessione al database 
    String strDSN = "antartide"; 
      try { 
                 String pwd="antartide"; 
                 String dbUrl = "jdbc:mysql://localhost/"+strDSN; 
                 String user = "antartide"; 
                con = connect(dbUrl,user, pwd, out) ;
                session.setAttribute("GMDS conn", con);
 } 
           catch (Exception e) 
           { 
            out.println( "Exception: " + e.getMessage()); 
            out.println( "Exception: " + e.getStackTrace()); 
 } 
\frac{6}{6}< \frac{6}{6} // Preparazione ed esecuzione di una query SQL 
    strSQL = "SELECT Distinct DatasetID FROM TabRelDiscipDataset WHERE 
Discipline = '' + CollName + ''';;
           try { 
            Statement stmt = con.createStatement();
             ResultSet rs = stmt.executeQuery(strSQL); 
             while (rs.next()) { 
                     String tmp = rs.getString(1); hsres.add(tmp); 
                      DatasetNum++; 
 } 
             stmt.close(); 
 } 
           catch (SQLException E) { 
             out.println( "SQLException-: " + E.getMessage()); 
 } 
%>
```
**Figura 2. Frammento di codice JSP esplicativo dell'utilizzo dell'SQL** 

### <span id="page-21-0"></span>**5 L'interfaccia di interrogazione**

L'interfaccia del Geo-Metadata Sever si compone di diverse pagine web (schede) che permettono all'utente di inserire le informazioni necessarie per effettuare la ricerca nel database. A ciascuna scheda è associato un filtro che permette di realizzare la Resource Discovery Incrementale (RDI). Attraverso questo processo è possibile recuperare le risorse di interesse (i metadati) per raffinamenti successivi.

#### **5.1 La Resource Discovery Incrementale e i metodi di realizzazione**

La "Resource Discovery Incrementale", o RDI, è un processo di ritrovamento di risorse condotto per successivi gradi di affinamento.

Questo processo si basa, come la tradizionale Resource Discovery, sull'uso di metadati per la descrizione delle risorse. La sua realizzazione può essere attuata utilizzando due diversi approcci.

Il primo, e più comunemente utilizzato, è quello basato sul concetto di collezione. Una collezione è un insieme di dati classificati secondo un particolare criterio. Basandosi su questo semplice concetto ed aggiungendo che una collezione può contenere al suo interno altre collezioni, è facile immaginare di realizzare una struttura ad albero per la classificazione delle risorse in modo da organizzarle seguendo precisi criteri che diventano sempre più specifici andando dalla radice della struttura alle sue foglie, permettendo in questo modo di restringere sempre più il campo di ricerca fino a raggiungere ciò che si desidera.

Un altro modo per realizzare la RDI è quello basato sul concetto di filtro. Quello di filtro è un concetto comunissimo sia in campo tecnico scientifico (filtri per segnali, filtri musicali, ecc.) sia in ambito industriale. Il principio si basa sull'utilizzo di uno strumento che separi, secondo un certo criterio di bontà, ciò che è potenzialmente o effettivamente interessante da ciò che sicuramente non lo è. Il concetto di filtro, proprio per la sua intuitività, è più facilmente comprensibile dall'utente comune ed ha il vantaggio di essere efficacemente applicabile a qualunque tipo d'informazione. Il fatto che più filtri, magari di tipo diverso, possano essere utilizzati in cascata, ossia applicati ognuno sul risultato del precedente, contribuisce a renderne più intuitivo il funzionamento, oltre a consentire con estrema facilità l'aggiunta di nuovi filtri.

Confrontando i due metodi appena descritti si nota che non sono così lontani tra loro; il principio di fondo è sempre quello di scartare, un passo per volta, ciò che non interessa per arrivare, dopo vari passaggi, ad un insieme di dati il più possibile vicino a quello che l'utente sta cercando. Inoltre è anche facile immaginare di utilizzare il primo approccio come uno dei filtri del secondo.

Per la particolare natura delle informazioni che siamo interessati a trattare, la classificazione in collezioni è solo uno degli aspetti interessanti dei dati. Il generico utente, e il ricercatore in particolare, è spesso interessato a caratterizzare i dati che sta cercando secondo altri criteri come la loro posizione spaziale o temporale, il loro tipo o formato per rispondere a requisiti del progetto che sta realizzando o per poterli confrontare facilmente con altri ottenuti da fonti diverse. Per rispondere a queste esigenze con l'utilizzo esclusivo del primo approccio, occorrerebbe prevedere tutta una serie di strutture di collezioni che affrontino i diversi aspetti dei dati complicando non solo la vita dell'utente, che dovrebbe affrontare l'uso di criteri di volta in volta diversi, ma anche le strutture

memorizzate all'interno del database dei metadati e necessarie per mantenere queste strutture diventerebbero particolarmente ingombranti.

Con l'approccio dei filtri in cascata si possono, in modo molto semplice, separare le varie caratteristiche dei dati così da trattarli nel modo che più gli è proprio. Ad esempio il filtro che si occupa della posizione temporale potrà prevedere l'utilizzo di strumenti per delimitare periodi sia chiusi, sia semi aperti (tutti dati antecedenti una certa data), mentre quello per la posizione spaziale potrà prevedere non solo l'utilizzo di mappe per facilitarne l'uso da parte dell'utente ma anche la possibilità di sfruttare vari sistemi di riferimento, in modo che l'utente possa utilizzare quello più adatto alle proprie esigenze. Quest'approccio, inoltre, permette di fissare, per ogni caratteristica

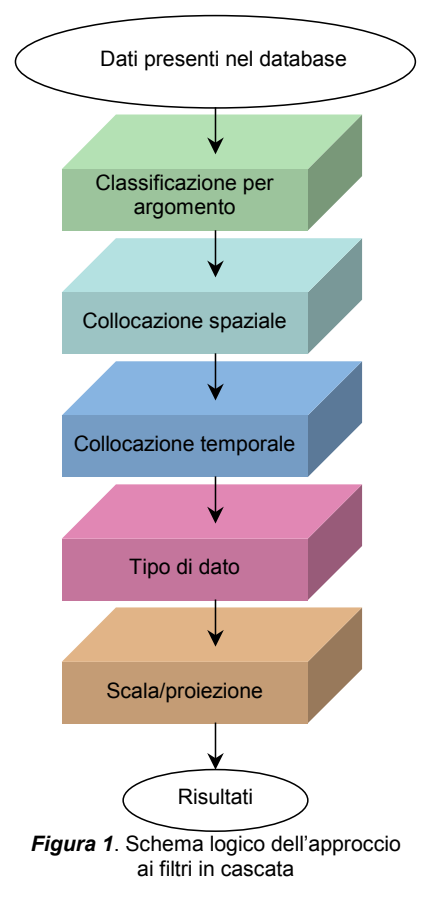

dei dati, dei limiti che possono essere arbitrari, in quanto non esistono categorie predefinite (ad esempio, per la collocazione temporale, non sono presenti intervalli di tempo di un prefissato numero di anni), tali limiti sono fissati dall'utente al momento di attivare il filtro. Altro vantaggio da non sottovalutare è che i filtri possono agire direttamente sulle informazioni contenute nei metadati senza bisogno di strutture aggiuntive.

#### <span id="page-23-0"></span>**5.2 Struttura dell'interfaccia**

L'interfaccia di interrogazione del Geo-Metadata Server si compone di diverse schede, ciascuna delle quali permette di realizzare una ricerca secondo dei criteri specifici.

La figura 3 ne illustra la struttura generale.

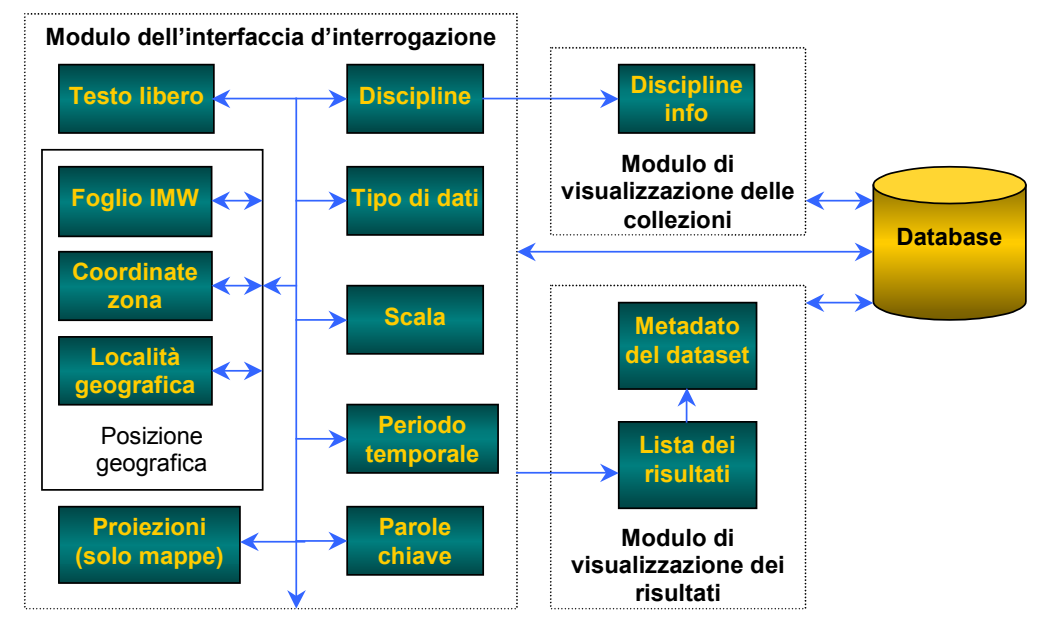

**Figura 3 Schema generale dell'interfaccia di interrogazione** 

Tale strutturazione ha lo scopo di visualizzare il minor numero possibile di informazioni nella singola schermata, in modo da presentare una maggiore chiarezza per l'utente evitando il sovraffollamento visivo e le complicazioni dovute alla necessità di far scorrere il contenuto della pagina per visionare quella parte che inevitabilmente rimane fuori dello schermo.

Per far questo si è cercato di seguire i consigli riportati nello "Yale C/AIM Web Style Guide" (YSG). In questo manuale, viene fatto presente che a tutt'oggi molti computer, specialmente in ambito d'ufficio, utilizzano ancora delle modalità grafiche a bassa risoluzione (tipicamente quelle della VGA standard: 640x480 pixel). Le pagine dell'interfaccia sono state progettate per cercare di rientrare completamente, in queste misure.

Purtroppo le possibilità di controllo dell'aspetto grafico offerte dell'HTML non sono buone né facili da realizzare. Per questo si è scelto di controllare al meglio la dimensione orizzontale della pagina, in modo da farla rientrare nei fatidici 640 pixel della VGA standard, accettando la possibilità di poter superare la dimensione dello schermo in senso verticale. Questa scelta, è dovuta alla considerazione che quest'ultimo caso è decisamente più accettabile, da parte dell'utente, in quanto è molto più semplice gestire pagine che scorrono in senso verticale di quelle che scorrono orizzontalmente.

Per mettere in pratica queste considerazioni si è inserita l'intera interfaccia all'interno di una tabella la cui larghezza è stata fissata a 500 pixel. Il rimanere ben al di sotto del limite di 595 pixel fissati nello YSG è scaturita da due fattori fondamentali:

- il mantenersi al di sotto di questo limite incoraggia la costruzione di elementi grafici e funzionali che possano essere facilmente collocati all'interno di un interfaccia di dimensioni più vicine al limite consentito
- nelle attuali condizioni, non vi è alcuna necessità di andare oltre assicurando all'interfaccia stessa una maggiore semplicità di collocazione anche all'interno degli schermi più piccoli.

I dati per la query al database sono memorizzati sul computer dell'utente utilizzando il meccanismo dei cookie. Ogni scheda memorizza uno o più cookie con le informazioni che l'utente ha in essa inserito. Al momento del submit la pagina che elenca i risultati legge tutti i cookie generando così la query.

Procediamo ora alla descrizione di ciascuna scheda che compone l'interfaccia.

#### • **Blocco Discipline**

Questo blocco ha lo scopo di permettere all'utente di navigare attraverso la struttura introdotta dalle collezioni e relative sotto collezioni, secondo cui i dati sono stati classificati. Il nome di questa scheda riprende il fatto che le collezioni scelte sono le discipline di studio a cui i dati sono o possono essere riportate. L'obiettivo è l'individuazione da parte dell'utente di un primo sott'insieme di dati, anche abbastanza ampio, che offra una base di partenza per una ricerca che sfrutti le altre funzionalità offerte dal sistema.

L'aspetto dato a questa pagina riprende, volutamente, il concetto logico-visivo delle cartelle e sotto cartelle, aperte e chiuse, che si ritrova in tutte le interfacce grafiche dei moderni sistemi operativi, nel tentativo di fruttare una logica che dovrebbe essere chiaramente nota a tutti gli utenti, non proprio alle prime armi, di un qualunque tipo di computer. È riportato qui di seguito, in figura 4, l'aspetto tipico della pagina corrispondente a questo blocco.

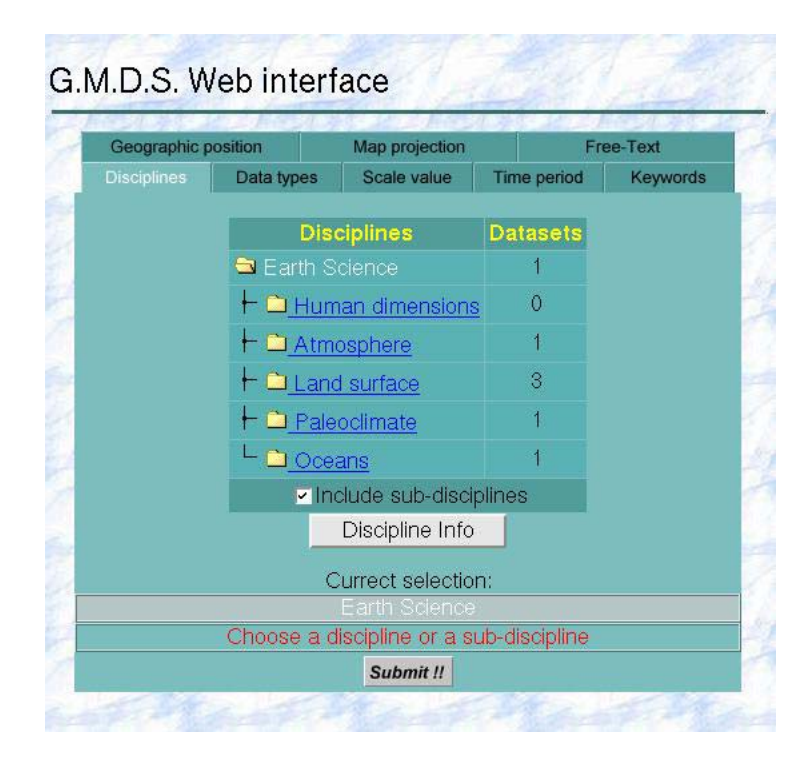

**Figura 4 Scheda corrispondente al blocco Discipline** 

Nella figura 5 si vede che la disciplina *Topography* è quella correntemente selezionata, che quelle con la cartella aperta sono le sotto discipline, mentre quelle con la cartella chiuse, al di sopra, la contengono. La colonna indicata come *Datasets,* riporta per ognuna delle discipline visualizzate il numero di dati che ad essa appartengono.

Il pulsante "Discipline Info" presente sulla pagina apre una nuova finestra mostrando le informazioni relative alla disciplina attualmente selezionata. La seguente figura mostra l'aspetto tipico di questa pagina.

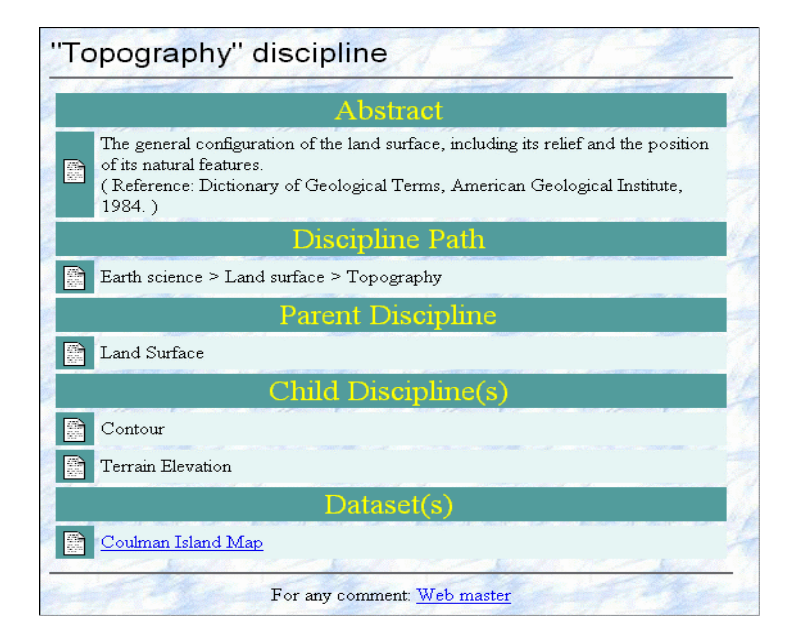

**Figura 5 Pagina di informazione sulla disciplina**

#### • **Blocco Tipo di Dati**

Il blocco *Tipo di Dati* consente la selezione del tipo di dato a cui l'utente è interessato. I tipi di dato per ora previsti sono tre:

- Layer
- Mappe
- **Immagini satellitari**

Sia i layer che le mappe hanno un nome specifico che le identifica, mentre le immagini sono identificate da un codice alfanumerico. Una ricerca tramite questi codici di immagini ci è sembrata troppo complicata per gli utenti, per cui abbiamo preferito evitarla. In figura 6 è illustrata la pagina relativa a questo blocco.

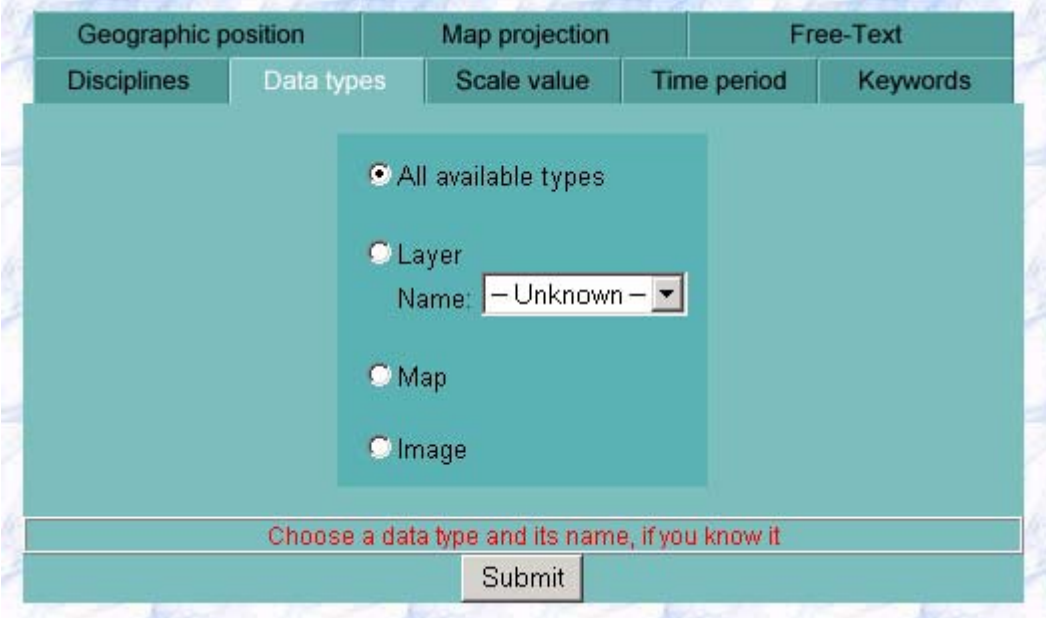

**Figura 6. Pagina relativa al blocco Tipo di dati**

#### • **Blocco Posizione Geografica**

Il blocco *Posizione Geografica* è composto da tre sottoblocchi: blocco foglio IMW, blocco selezione coordinate zona e blocco località geografica.

### **Blocco foglio IMW**

Per la realizzazione del blocco *Foglio IMW* è stata utilizzata una mappa sensibile che, per sua natura, è invisibile. Quest'inconveniente è stato aggirato utilizzando una mappa dell'Antartide ad hoc e mostrando, sia nella barra di stato del browser sia come etichetta di commento a comparsa, il codice del foglio dell'International Map of the World (IMW) su cui il cursore del mouse passa. La scelta di usare questa tecnica è dovuta al fatto di essere supportata da praticamente tutti i browser Web più recenti anche quelli meno affermati.

Questo blocco offre, mediante la presentazione di ulteriori carte realizzate ad hoc, la possibilità di selezionare parti di un foglio. Questo, è possibile selezionando un foglio intero sulla carta che appare inizialmente e facendo click su uno dei due pulsanti denominati *Sheet/4* e *Sheet/16*. Questi nomi, si riferiscono al fatto che agendo su di essi si passa ad utilizzare una mappa centrata sul foglio appena selezionato e che riporta una sua divisione in quarti, selezionando il primo pulsante, o in sedicesimi di foglio. Utilizzando una denominazione differente per i due tipi di sotto foglio (i sedicesimi di foglio è numerato da 1 a 16 mentre i quarti presentano un riferimento ai punti cardinali) è sempre possibile risalire a quale delle due scelte l'utente ha effettuato. Per il momento tale possibilità è realizzata solo per alcuni fogli evidenziati in rosso nella mappa.

Va notato che il sistema permette, semplicemente effettuando una nuova selezione, di ritornare sulle scelte fatte. In figura 7 è illustrata la pagina relativa a questo blocco.

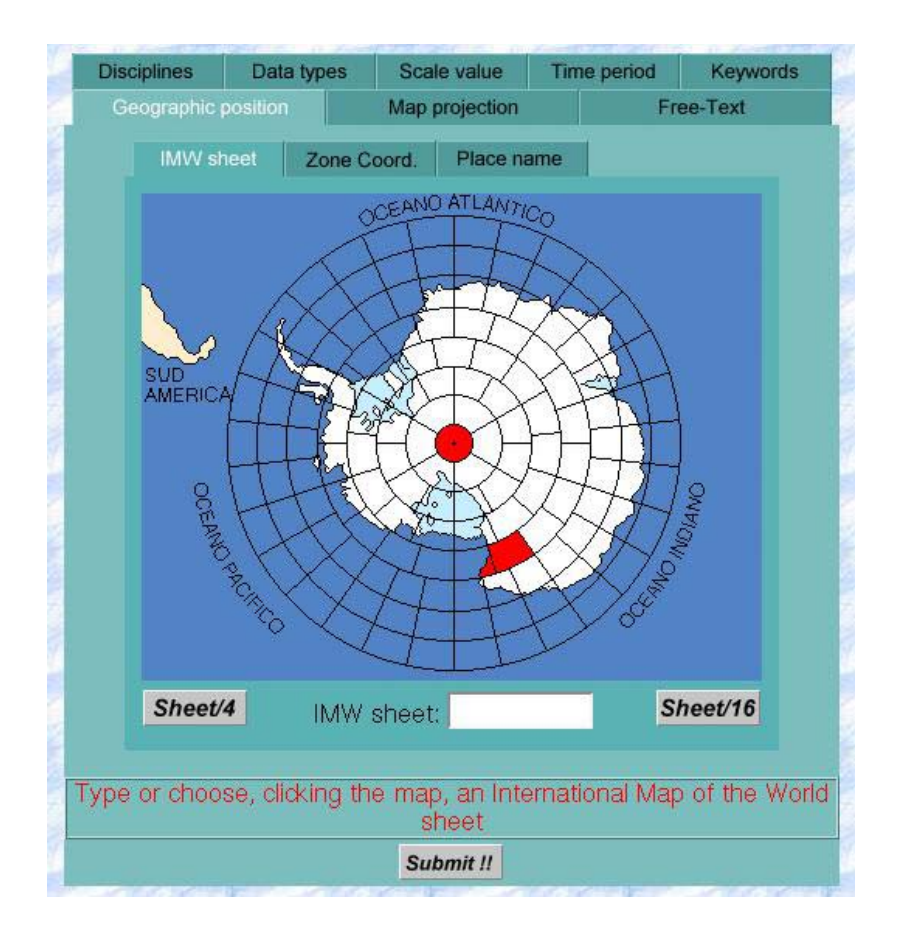

**Figura 7 Pagina relativa al blocco foglio IMW** 

Nelle figure successive sono illustrate rispettivamente le pagine corrispondenti alla selezione di un sedicesimo e di un quarto di foglio.

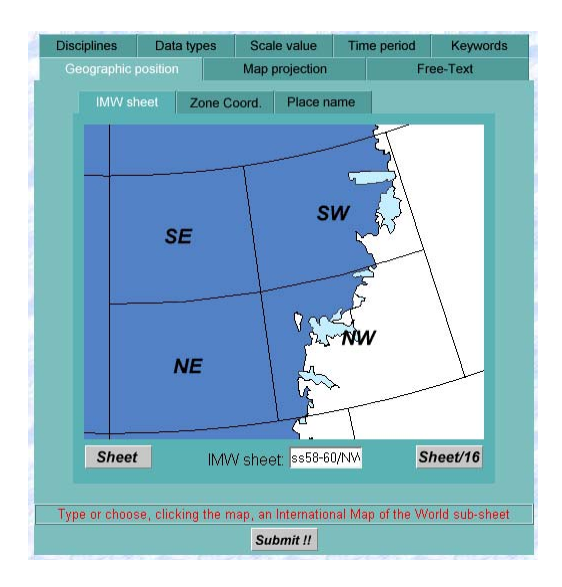

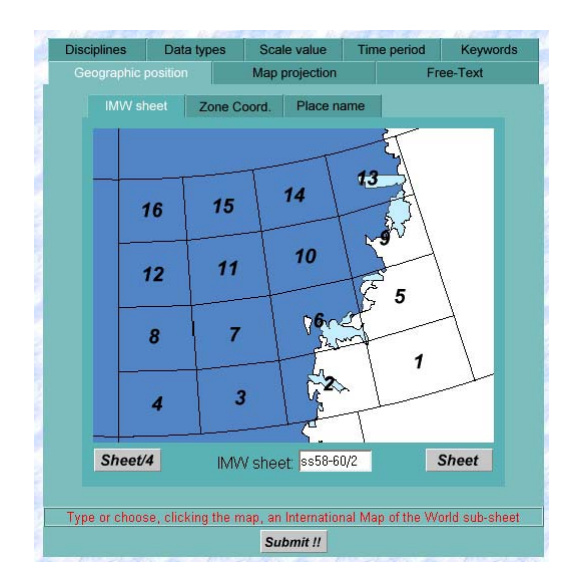

**Figura 8. Selezione di ¼ di foglio Figura 9 .Selezione di 1/16 foglio**

#### **Blocco selezione coordinate zona**

Questo blocco utilizza un applet Java che permette all'utente di selezionare graficamente una zona geografica dell'Antartide. L'applet consente di selezionare la zona utilizzando il mouse e fornisce

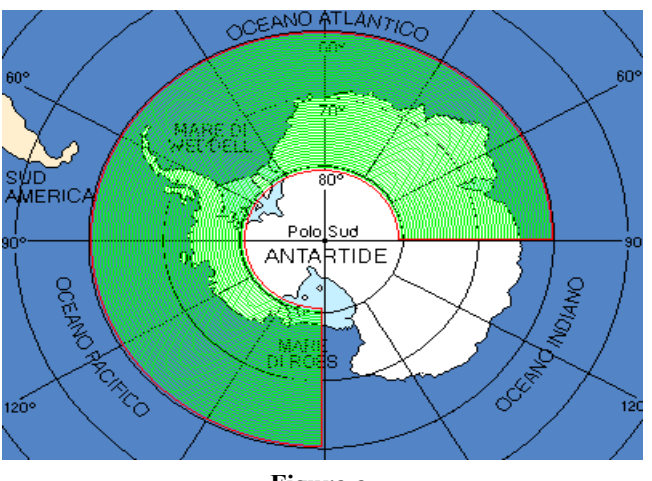

**Figura a**

per la scelta effettuata le coordinate nelle caselle di testo sottostanti. Inoltre, inserendo manualmente le coordinate nelle caselle sarà visualizzata sulla mappa la zona selezionata. Durante lo studio preliminare per stabilire quale dovesse essere il suo comportamento è venuta alla luce la possibilità di introdurre, secondo quali scelte funzionali vengono adottate, un'ambiguità tra la zona selezionata e le coordinate che ne descrivono l'estensione e la

posizione. In particolare, una delle ipotesi iniziali è stata quella di individuare la zona selezionata tramite i valori minimi e massimi della latitudine e della longitudine. Una più attenta analisi ha rivelato che tale soluzione introduce un'ambiguità. Tale ambiguità si manifesta qualora si selezionino due zone complementari nel senso che la loro unione forma un anello circolare attorno al polo. Le figure a e b riportano un esempio della situazione considerata. Con questa prima soluzione entrambe le zone evidenziate in verde sono identificate come segue:

- longitudine minima  $= 90$
- longitudine massima  $= 180$
- latitudine minima  $= -80$
- latitudine massima  $= -60$

Occorreva trovare una soluzione che portasse a risolvere quest'ambiguità. Molti siti che si occupano di dati geografici, presentano un applet Java che assolve lo stesso scopo di questo ma non

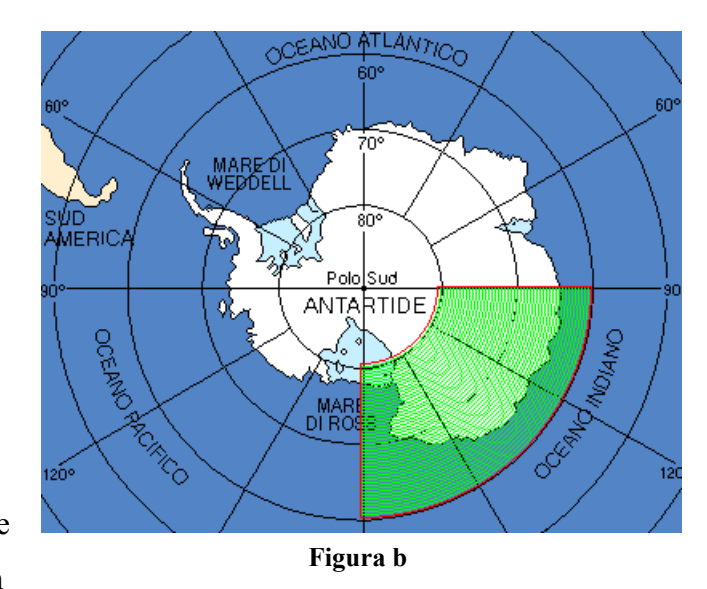

limitano la loro azione al territorio antartico agendo sull'intero globo mediante l'utilizzo di un planisfero. In questo modo, infatti, la zona da selezionare è rettangolare e le sue coordinate sono quelle dei punti estremi della diagonale principale. Proprio dall'osservazione di questi applet è venuta l'idea per risolvere il problema al nostro, considerando le zone selezionate come dei rettangoli curvati in modo da formare una porzione di anello attorno al polo sud. Seguendo quest'analogia è facile capire che in nostro applet può sfruttare lo stesso principio di quelli che utilizzano il planisfero. Basta osservare, infatti, che la base inferiore del rettangolo degli applet che sfruttano il planisfero è esattamente, nel nostro caso, quell'arco di cerchio che è più vicino al polo sud. La figura sottostante mostra visivamente quest'analogia. La linea in blu, rappresenta quella che

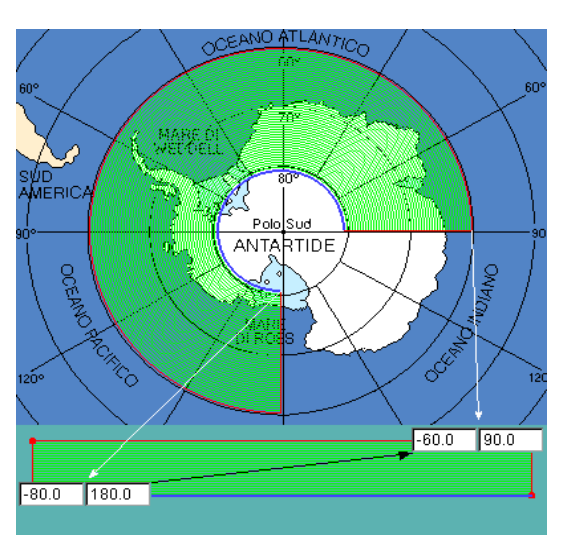

negli applet con planisfero è la base inferiore del rettangolo di selezione. Le frecce bianche, evidenziano le coordinate di quali punti della zona sono prese in considerazione. Da questa figura è facile intuire che la zona rappresentata nella figura b non può avere le stesse coordinate di quella qui rappresentata ma avrà coordinate:

- punto in basso a sinistra  $=$   $(-80, 90)$
- punto in alto a destra  $= (-60, 180)$

La figura 10 mostra l'aspetto tipico di questa pagina.

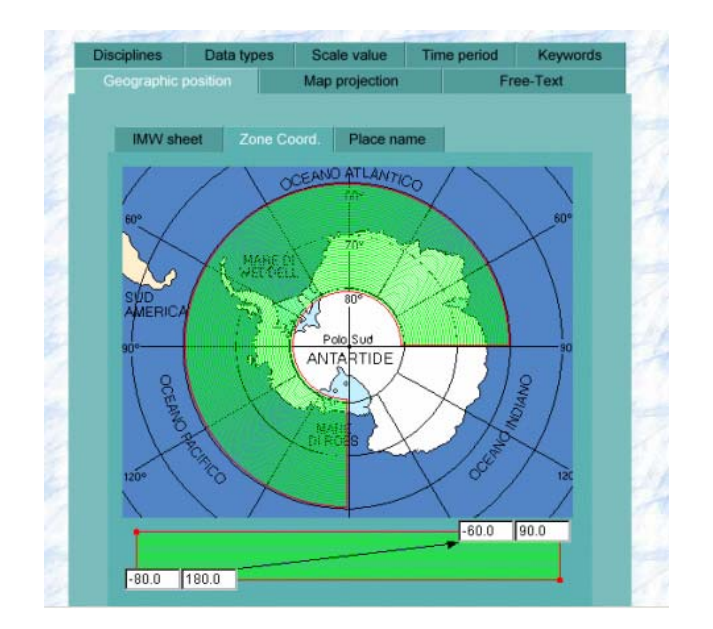

**Figura 10. Pagina relativa al blocco selezione coordinate zona.** 

#### **Blocco località geografica**

Questo blocco permette la selezione della zona geografica l'interesse utilizzando il nome della località. I nomi delle località sono presi direttamente dal database del DISCO-SERVER leggendoli dai relativi campi dei metadati. Questo, fa sì che la lista fornita all'utente comprenda tutti e soli i nomi che effettivamente sono utilizzati da almeno un metadato. I controlli inclusi in questa scheda, mostrata in figura 11, permettono la selezione di un insieme di nomi che per maggiore chiarezza sono spostati in un'apposita lista. Occorre chiarire che se non è selezionato alcun nome, questo filtro è considerato come non attivo e quindi ignorato al momento della query.

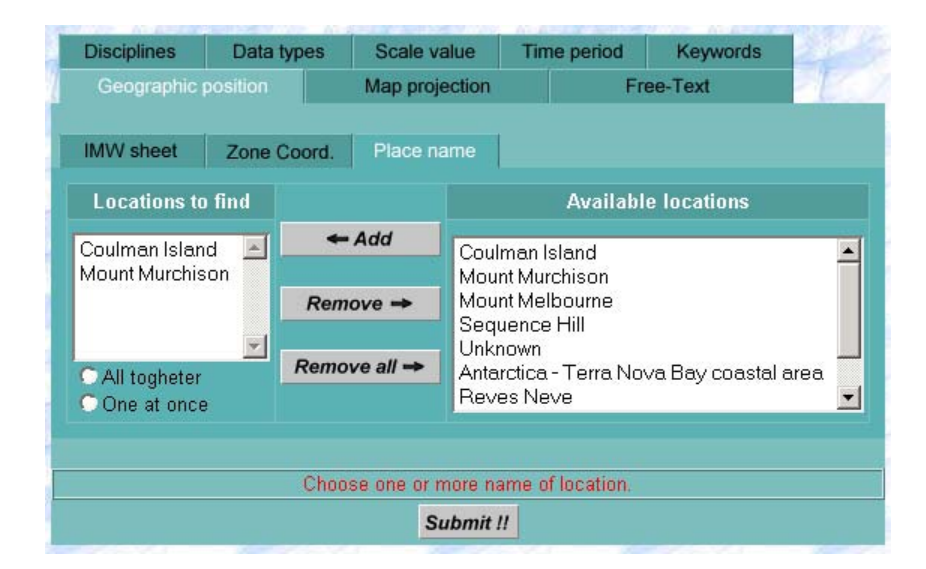

**Figura 11. Pagina relativa al blocco località geografica.** 

### • **Blocco scala**

Con questo blocco l'utente può specificare a quale fattore di scala è interessato. Tali fattori sono fissi, pari a : 1:1.000.000, 1:500.000 e 1:250.000.

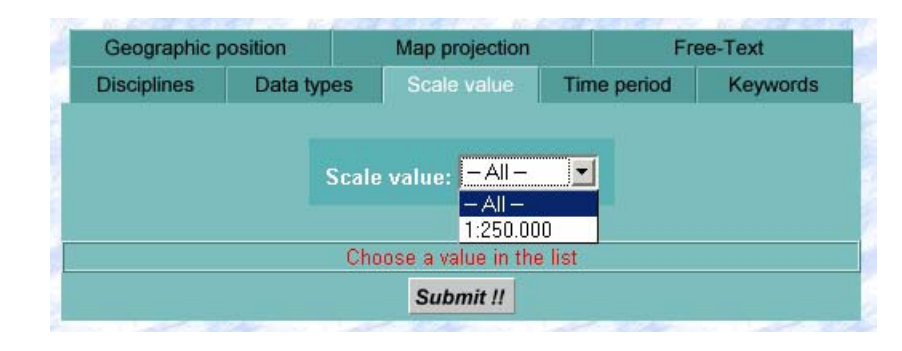

**Figura 12. Pagina relativa al blocco scala nel caso di filtro applicabile.** 

Ovviamente tale scelta può essere applicata solo a quei tipi di dati per cui la scala ha un senso, per cui, nel caso in cui il filtro non è applicabile l'aspetto della pagina relativa a questa scheda è diverso ed è mostrato in figura 13.

| Geographic position |            | Map projection                                     |             | Free-Text |
|---------------------|------------|----------------------------------------------------|-------------|-----------|
| <b>Disciplines</b>  | Data types | Scale value                                        | Time period | Keywords  |
|                     |            | This function is not applicable on Image data type |             |           |
|                     |            | Submit !!                                          |             |           |

**Figura 13. Pagina relativa al blocco scala nel caso in cui tale filtro non è applicabile.** 

### • **Blocco Periodo temporale**

Questo blocco permette all'utente di specificare il periodo di tempo a cui i dati ricercati fanno riferimento.

|                                             | Geographic position                       |                                 | Map projection                |                       | Free-Text                    |  |
|---------------------------------------------|-------------------------------------------|---------------------------------|-------------------------------|-----------------------|------------------------------|--|
|                                             | <b>Disciplines</b>                        | Data types                      | Scale value                   | <b>Time period</b>    | Keywords                     |  |
| Calendario - Mozilla                        |                                           |                                 |                               |                       |                              |  |
| 2003 <br>January                            | Date to search for                        |                                 | <b>Fields into search for</b> |                       |                              |  |
| Su Mo Tu We Th Fr Sa                        | before                                    | $\frac{1}{2003}$ -01-01         |                               |                       |                              |  |
| $3 \quad 4$<br>$\mathbf{r}$                 |                                           |                                 |                               | C Data time reference |                              |  |
| 78<br>9 10 11<br>5<br>6                     |                                           | 2003-07-09                      |                               |                       | <b>C</b> Metadata references |  |
| 14 15 16 17 18<br>$12^{\circ}$<br><b>13</b> |                                           | Ħ                               |                               | Last update date      | $\mathbf{r}$                 |  |
| 21 22 23 24 25<br>20 <sup>°</sup><br>19.    |                                           | <b>▽ Include undefined date</b> |                               |                       |                              |  |
| 28 29 30 31<br>27<br>26.                    |                                           |                                 |                               |                       |                              |  |
|                                             | Choose a period type and the extrems date |                                 |                               |                       |                              |  |
| Ok<br>Cancel                                | Submit !!                                 |                                 |                               |                       |                              |  |

**Figura 14. Pagina relativa al blocco Periodo temporale.** 

Come si vede dalla figura, la pagina relativa a questo blocco si può suddividere in due zone funzionali. Quella più a sinistra consente l'impostazione del periodo da considerare, l'altra invece permette la selezione dei campi cui fare riferimento per la ricerca.

Per la selezione della data, ci si avvale di un programma javascript che realizza un calendario. Dopo la selezione della data è necessario impostare il parametro di controllo situato sull'estrema sinistra, che può assumere i seguenti valori:

- **Before:** consente di ricercare tutti quei dataset con data precedente o uguale a quella impostata immediatamente a destra.
- *After*: consente di ricercare tutti quei dataset con data successiva o uguale a quella impostata.
- *From to*: consente di ricercare I dataset con data appartenente ad un certo intervallo temporaneo, limitato dalla due date impostate con il calendario.
- *Any*: con questa opzione si considera accettabile qualsiasi data trovata. Il filtro si attiva se questa opzione si usa in concomitanza con le altre opzioni *"Include undefined date"* e *"Data time reference"*.

L'opzione *"Include undefined date"* permette di ricercare anche I dataset che non hanno specificata nessuna data.

Nella parte destra della scheda sono specificati i campi dei dataste in cui effettuare tale ricerca e possono essere di due tipi:

- *Data time reference* : che applica il periodo di tempo impostato ai dati;
- *Metadata references* : che applica il periodo di tempo impostato ad uno dei campi da scegliere selezionando una delle seguenti voci:
	- o *Entry date*, data di creazione del metadato;
	- o *Last check date*, data dell'ultima revisione del metadato;
	- o *Last update date*, data dell'ultimo aggiornamento del metadata;
	- o *Future review date*, data della prossima revisione del metadato.

Le possibilità di ricerca sulle date inserite nel metadato di un dataset sono utili soprattutto per verificare velocemente se sono presenti aggiornamenti a quei dati di cui già è nota la presenza o che in una precedente ricerca erano dichiarati in fase di preparazione o di completamento (un apposito campo del CEN/TC 287 riporta quest'informazione).

#### • **Blocco Proiezione (solo mappe)**

Il blocco Proiezione consente all'utente di specificare a quale proiezione si è interessati.

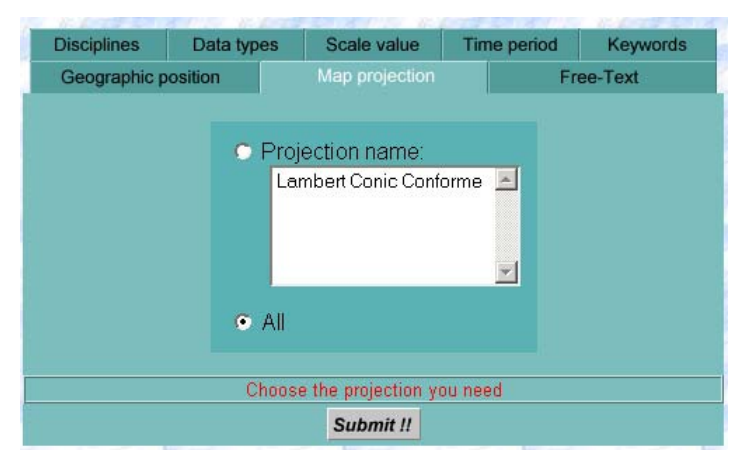

#### **Figura 15. Pagina relativa al blocco Proiezione, nel caso in cui il tipo di dato è una mappa**

Poiché il parametro di proiezione è applicabile solo alle mappe, la scheda relativa sarà attiva solo se il tipo di dato selezionato è appunto una mappa (figura 15). In caso contrario la scheda si presenterà come in figura 16.

| Disciplines         | Data types | Scale value                                       | Time period | <b>Keywords</b> |
|---------------------|------------|---------------------------------------------------|-------------|-----------------|
| Geographic position |            | Map projection                                    |             | Free-Text       |
|                     |            | This function is applicable on Map data type only |             |                 |
|                     |            |                                                   |             |                 |

**Figura 16. Pagina relativa al blocco Proiezione, nel caso in cui il tipo di dato non è una mappa** 

#### • **Blocco Parole chiave**

La figura 17 mostra l'aspetto grafico della scheda relativa a questo blocco.

| Geographic position |                          | Map projection                       |                                                            | Free-Text |  |
|---------------------|--------------------------|--------------------------------------|------------------------------------------------------------|-----------|--|
| <b>Disciplines</b>  | Data types               | Scale value                          | <b>Time period</b>                                         | Keywords  |  |
| Keywords to find    |                          |                                      | <b>Available keywords</b>                                  |           |  |
|                     | $\leftarrow$ Add         |                                      | aerosol optical depth<br>association<br>attribute<br>coast |           |  |
|                     | $Remove \rightarrow$     |                                      |                                                            |           |  |
| $\bullet$ And       | Remove all $\rightarrow$ |                                      | contour<br>coordinate                                      |           |  |
| $\bullet$ Or        |                          | cover<br>Choose one or more keywords |                                                            |           |  |
|                     |                          | Submit !!                            |                                                            |           |  |

**Figura 17. Pagina relativa al blocco parole chiave.** 

Come si vede in figure, sono presenti una lista per le parole chiavi disponibili sulla destra, una per quelle selezionate sulla sinistra, e una serie di pulsanti al centro. L'utente, può effettuare la scelta di quelle che gli interessano selezionando una parola chiave tra quelle disponibili (lista di destra) e agendo poi sul pulsante "Add" per inserirla tra quelle selezionate. Quest'operazione porta al reload della pagina stessa in modo da aggiornare il contenuto delle varie liste. Ogni operazione di selezione, infatti, implica che la parola scelta sia spostata dalla lista delle parole disponibili a quella delle parole selezionate.

L'operazione inversa può essere effettuata, in modo analogo, utilizzando il pulsante "Remove". Il pulsante "Remove all" rimuove tutte le parole scelte (selezionate e non) dall'apposita lista (quella di sinistra). Sotto la lista di sinistra appaiono anche due opzioni "And" e "Or" che permettono si scegliere se il dataset ricercato deve far riferimento a tutte (And) le parole o anche solo ad una (Or).

Occorre notare che se l'utente non seleziona nessuna parola chiave questa scheda viene semplicemente ignorata nell'operazione di ricerca considerando il filtro ad essa associato come disabilitato.

#### • **Blocco Testo libero**

Questo blocco, come si vede in figura 18 , permette di specificare un testo in formato libero che è ricercato in una serie di campi.

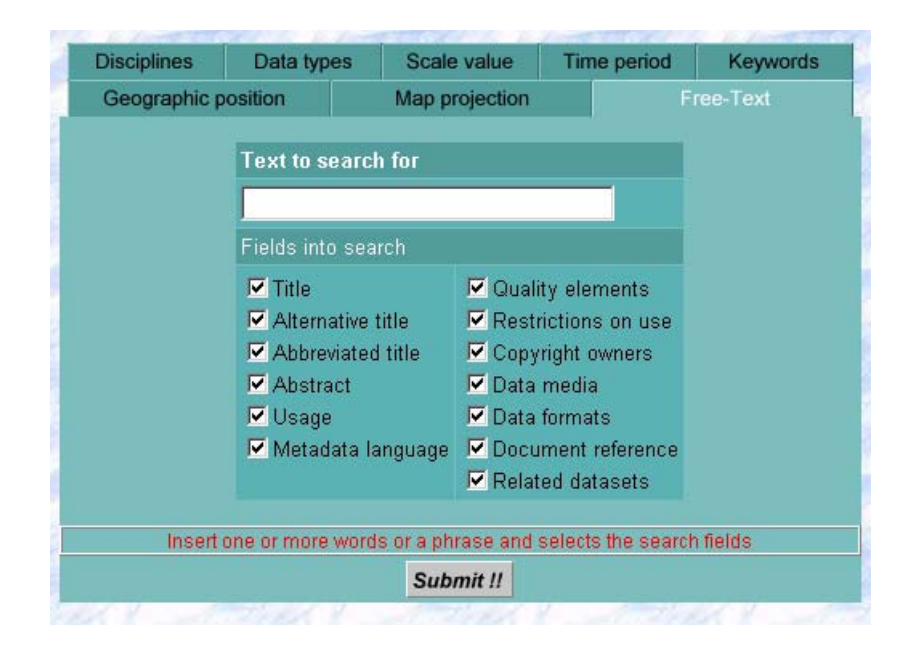

**Figura 18. Pagina relativa al blocco testo libero.** 

I campi, in cui questa ricerca è effettuata, sono quelli scelti selezionando le relative caselle elencate nella parte bassa della scheda. Un dataset è incluso nella lista dei risultati se il testo inserito dall'utente è rintracciato in uno qualsiasi dei campi selezionati.

Il filtro associato a questa scheda è considerato disabilitato se la casella del testo da ricercare è vuota.

#### • **Blocco Pagina dei risultati**

Il blocco Pagina dei risultati elenca i dataset trovati e consente di esaminarli. Il suo aspetto tipico è mostrato dalla figura 19.

| <b>Results list</b>                                 | G.M.D.S. Web interface: Dataset metadata                                                                                                    |                                                                                                    |  |  |  |
|-----------------------------------------------------|----------------------------------------------------------------------------------------------------|----------------------------------------------------------------------------------------------------|--|--|--|
| Tostalstes                                          | Goto sections:<br>[Identification] [Overview] [Quality elements] [Spatial Reference System] [Extent]<br>[Data Definition] [Administrative] [Metadata reference] [Objects types] |                                                                                                    |  |  |  |
| <b>Results</b>                                      |                                                                                                    |                                                                                                    |  |  |  |
| 1 results                                           | Identification                                                                                                    | Section: VNext<br>Go top                                                                                                |  |  |  |
| Coulman Island Map                                  | $\Box$ Title:                                                                                                    | <b>Coulman Island Map</b>                                                                                               |  |  |  |
|                                                     | Overview                                                                                                    | Section: Prev VNext<br>$\triangle$ Go top                                                                               |  |  |  |
| <b>Statistics</b>                                   |                                                                                                    | Digital map covering the Coulman Island area                                                                            |  |  |  |
| Variable<br><b>Datasets</b><br>Disciplines: 18      | <b>Abstract:</b>                                                                                                    | The symbols show information like coast limits, elevation points, etc                                                   |  |  |  |
| Data types: 1                                       |                                                                                                    | Data have been obtained from US Geological Survey                                                                       |  |  |  |
| GeoPosition: 14                                     | Purpose of production:                                                                                                    | Scientific consultation                                                                                                 |  |  |  |
| Scale: Off                                          | Usage:                                                                                                    | Scientific consultation                                                                                                 |  |  |  |
| Time period: Off                                    |                                                                                                    |                                                                                                    |  |  |  |
| Projection: Off                                     | Spatial sub-schema type:                                                                                                    | not_applicable                                                                                                    |  |  |  |
| Keywords: Off<br>Free-Text: Off                     | Ê<br>Spatial reference system type:                                                                                                    | IMW for indirect reference, Lamber Conic Conforme projection with central meridian 164 and<br>std parallels -7267,-7533 |  |  |  |
| To results                                          | 舜<br>Dataset language:                                                                                                    | English                                                                                                    |  |  |  |
|                                                     | $\boxed{\Rightarrow}$ Sample:                                                                                                    | coulmangif                                                                                                    |  |  |  |
| For any comment:<br>Maria.Grazia.DiBono@isti.cnr.it | Ð<br>Related datasets:                                                                                                    |                                                                                                    |  |  |  |
| Massimo.Martinelli@isti.cnr.it                      | Quality elements                                                                                                    | Section: Prev VNext<br>$\triangle$ Go top                                                                               |  |  |  |
|                                                     | 誚<br>Source:                                                                                                    | This is the results of a standardisation process of 7 layer sheets from US Geological Survey                            |  |  |  |
|                                                     | Overall positional accuracy:                                                                                                    | SCALE:1:250000;                                                                                                    |  |  |  |
|                                                     | Overall thematic accuracy:                                                                                                    | Unknown                                                                                                    |  |  |  |

**Figura 19. Pagina dei risultati, a sinistra la lista dei risultati mentre a destra il metadato del dataste selezionato.** 

Il frame di sinistra, più piccolo, è diviso in due zone ben distinte. Quella superiore riporta la lista dei titoli dei dataset che soddisfano l'interrogazione effettuata dall'utente. Questi titoli costituiscono dei link che se attivati fanno apparire, nel frame di destra il metadato del dataset corrispondente. La zona inferiore di questo frame, indicata come *statistics* presenta una serie d'informazioni sui risultati parziali dell'interrogazione effettuata. Come abbiamo avuto modo di dire in precedenza alle varie schede dell'interfaccia è associato un filtro di ricerca che se attivo permette eliminare dalla lista dei risultati quei dataset che non lo soddisfano. Questa zona del frame riporta in una tabella quali filtri sono attivi e, per ognuno di questi, il numero di dataset appartenenti <span id="page-36-0"></span>al risultato parziale.

Il frame di destra riporta, una volta che l'utente ha selezionato uno dei titoli dei dataset presenti nella lista dei risultati, tutte le informazioni presenti nel database per tale dataset.

Queste informazioni, sono attualmente fornite (in termini di quantità d'informazioni, e loro forma) seguendo lo standard adottato dal sistema, il CEN/TC 287.

#### **6 Note tecniche**

Il sistema basa il suo funzionamento su applet Java per la funzionalità di selezione dell'area geografica, codice JavaScript per controlli di inserimento di informazioni, pagine java-server-pages (jsp) per la generazione dinamica delle pagine.

Il Geo-Metadata Server è stato sviluppato e testato per funzionare correttamente sia con Microsoft Internet Explorer 4.01 o superiore sia con Netscape Navigator 4 o superiore in modo da supportare sia PC con qualunque sistema operativo (Windows e non) sia macchine Unix tuttora fortemente presenti in molti centri universitari e di ricerca.

Quest'obiettivo ha comportato tutta una serie di problemi di compatibilità.

I più comuni, hanno riguardato la presenza di tag HTML comprensibili solo ad uno dei due browser e sono stati risolti semplicemente limitandosi ad utilizzare quelli comuni.

Altri hanno riguardato il linguaggio JavaScript, utilizzato per alcuni controlli sui dati inseriti dall'utente e per la gestione dei cookie necessari per il passaggio delle informazioni da una pagina e l'altra dell'interfaccia. Anche in questo caso siamo andati alla ricerca di una configurazione degli script che funzionassero correttamente in entrambi gli applicativi utilizzando solo le caratteristiche comuni.

Un problema diverso è stato riscontrato nell'utilizzo di Java. Secondo la documentazione disponibile presso il sito della Sun tutti gli applet Java dovrebbero eseguire il metodo Start al momento dell'avvio dell'applet e il metodo Stop al momento della sua terminazione. Questo con Netscape accade e quindi i due metodi possono essere utilizzati per effettuare rispettivamente le inizializzazioni e l'eventuale "salvataggio" delle informazioni. (Per "salvataggio" s'intende, qui, la memorizzazione nei cookie delle informazioni impostate nell'applet.) Purtroppo, il metodo Stop non è utilizzato da Explorer e questo causa il mancato "salvataggio" delle informazioni e di conseguenza la loro perdita nel passaggio da una pagina all'altra dell'interfaccia. Per ovviare a questo problema è stato necessario sfruttare gli eventi JavaScript onLoad e onUnload, che occorrono rispettivamente al termine del caricamento della pagina e al momento della sua sostituzione con una nuova, i quali unitamente alla possibilità di invocare i metodi pubblici di un applet, ha reso possibile leggere e salvare le informazioni in esso impostate.

### <span id="page-37-0"></span>**7 Conclusioni**

In questo documento sono state descritte le caratteristiche del sistema Geo-Metadata Server, realizzato utilizzando linux come sistema operativo, MySQL come database relazionale, Tomcat come Application Server e tecnologia Java Server Pages per la costruzione dinamica di pagine web.

La struttura del database e la sua interfaccia di interrogazione sono state dettagliatamente esaminate.

E' stato brevemente descritto il programma java utilizzato per effettuare il processo di mapping dei metadati dai file .txt al database.

In futuro saranno considerati ulteriori sviluppi del sistema che riguarderanno il processo di migrazione dallo standard di metadato CEN/TC 287 utilizzato finora e lo standard ISO-19115.